# **SISTEM INFORMASI MANAJEMEN INVENTARIS BERBASIS WEB DI SDIT ALAM BIRUNI**

**PROYEK AKHIR**

Laporan akhir ini dibuat dan diajukan untuk memenuhi salah satu syarat kelulusan Sarjana Terapan Politeknik Manufaktur Negeri Bangka Belitung

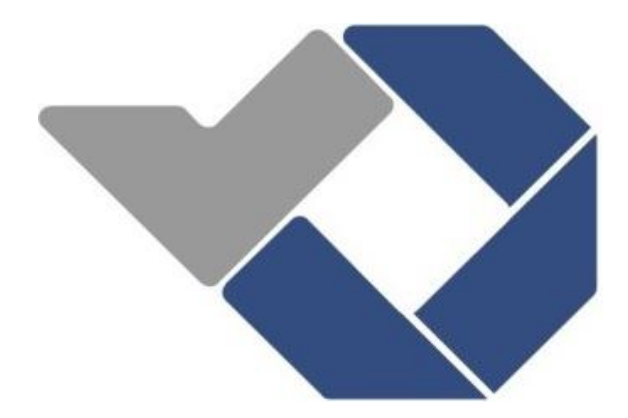

Disusun oleh : Alvin Fortuna Alfarisi NIM : 1061905

# **POLITEKNIK MANUFAKTUR NEGERI BANGKA BELITUNG TAHUN 2023**

#### **LEMBAR PENGESAHAN**

### **JUDUL PROYEK AKHIR**

# SISTEM INFORMASI MANAJEMEN INVENTARIS BERBASIS WEB DI SDIT ALAM BIRUNI

Oleh:

#### ALVIN FORTUNA ALFARISI / 1061905

Laporan akhir ini telah disetujui dan disahkan sebagai salah satu syarat kelulusan Program Sarjana Terapan Politeknik Manufaktur Negeri Bangka Belitung

Menyetujui,

Pembimbing 1

Yang Agita Rindri, M.Eng. NIP. 198609282022032003

Pengun 1

Sidhiq Andriyanto, M.Kom. NIP. 199007182019031011

Pembimbing 2

Ahmat Josi, M.Kom. NIP. 198908202019031015

Penguji 2

Sari Mubaroh, M.Pd. NIP. 198501122019032015

## PERNYATAAN BUKAN PLAGIAT

Yang bertanda tangan dibawah ini:

Nama Mahasiswa: Alvin Fortuna Alfarisi NIM: 1061905

: Sistem Informasi Manajemen Inventaris Berbasis Web Dengan Judul di SDIT Alam Biruni

Menyatakan bahwa laporan akhir ini adalah hasil kerja saya sendiri dan bukan merupakan plagiat. Pernyataan ini saya buat dengan sebenarnya dan bila ternyata dikemudian hari ternyata melanggar pernyataan ini, saya bersedia menerima sanksi yang berlaku.

Sungailiat, 16 Januari 2023

Nama Mahasiswa

Tanda Tangan

Alvin Fortuna Alfarisi

#### **ABSTRAK**

<span id="page-3-0"></span>*SDIT Alam Biruni adalah sekolah dasar swasta yang berada di Jl. Sisingamangaraja Parit 7, Air Ruai, Kecamatan Pemali, Kabupaten Bangka yang memiliki sistem pengelolaan barang dengan menggunakan aplikasi spreadsheet dan pendataan peminjaman yang masih dilakukan secara manual dengan menggunakan buku peminjaman. Tujuan dari penelitian ini adalah a) merancang dan membangun sebuah Sistem Informasi Manajemen Inventaris Berbasis Website; dan b) mempermudah proses pencatatan peminjaman inventaris di SDIT Alam Biruni. Metode pengembangan sistem dilakukan menggunakan metode Waterfall. Perancangan sistem dilakukan menggunakan use case diagram, activity diagram, dan entity relationship diagram. Sistem Informasi Manajemen Inventaris Berbasis Website di SDIT Alam Biruni dikembangkan menggunakan framework CodeIgniter 3, Sublime Text sebagai text editor, bahasa pemrograman PHP, dan database management system MySql. Metode pengujian yang digunakan yaitu: 1) metode pengujian Black Box; dan 2) survei kepuasan pengguna. Hasil dari penelitian ini adalah terbentuknya sebuah sistem informasi manajemen inventaris berbasis web yang dapat mempermudah proses pencatatan peminjaman inventaris di SDIT Alam Biruni, dengan persentase hasil survei kepuasan pengguna 82,6%.*

*Kata Kunci: CodeIgniter 3, Inventaris, Peminjaman, PHP, Sistem Informasi*

#### *ABSTRACT*

<span id="page-4-0"></span>*SDIT Alam Biruni is a private elementary school located in Jl. Sisingamangaraja Parit 7, Air Ruai, Pemali, Bangka. In managing item inventory they are still using spreadsheet software. Also, the process of keeping the records of borrowed items is still done manually by writing them in a record book of borrowed items. The goals of this final project are a) Designing and developing a Website-Based Inventory Management Information System, and b) Simplify the registering process of item borrowings at SDIT Alam Biruni. The development process is done by following the Waterfall development model and the design process is done by using Use Case Diagram, Activity Diagram, and Entity Relationship Diagram. The Website-Based Inventory Management Information System at SDIT Alam Biruni is developed using CodeIgniter 3 framework, Sublime Text editor, PHP programming language, and MySql database management system. The testing methods used are: 1) Black Box testing method and 2) User Satisfaction Survey. The result of this study is a Website-Based Inventory Management Information System that can simplify the registering process of item borrowings at SDIT Alam Biruni, with 82,6% result of User Satisfaction Survey.*

*Keywords: Borrowing, CodeIgniter3, Information System, Inventory, PHP*

## **KATA PENGANTAR**

<span id="page-5-0"></span>Puji syukur penulis panjatkan kehadirat Allah Subhana wa Ta'ala atas rahmat dan karunia-Nya, sehingga penulis dapat menyelesaikan laporan tugas akhir ini yang berjudul "Sistem Informasi Manajemen Inventaris Berbasis *Web* di SDIT Alam Biruni". Penyusunan tugas akhir ini merupakan salah satu prasyarat yang harus dipenuhi untuk menyelesaikan pendidikan Sarjana Terapan di Politeknik Manufaktur Negeri Bangka Belitung.

Pada kesempatan ini, penulis mengucapkan terimakasih dan penghargaan yang sebesar-besarnya kepada semua pihak yang telah membantu dalam menyelesaikan laporan tugas akhir ini. Ucapan terimakasih penulis sampaikan kepada:

- 1. Yang Agita Rindri, M.Eng. selaku Dosen Pembimbing Utama Proyek Akhir.
- 2. Ahmat Josi, M.Kom. selaku Dosen Pembimbing Kedua Proyek Akhir.
- 3. Orang tua dan keluarga yang telah memberikan dukungan kepada penulis selama ini.
- 4. Segenap Dosen Program Studi Teknologi Rekayasa Perangkat Lunak, yang telah mengajar dan membimbing penulis selama masa studi.
- 5. Staf manajemen kampus, jurusan, dan program studi yang telah membantu penulis selama masa studi.
- 6. Semua pihak yang telah membantu memberikan dukungan selama masa studi dan penulisan Laporan Tugas Akhir ini.

Penulis tentunya menyadari masih banyak terdapat kekurangan dan ketidaksempurnaan dalam laporan akhir ini. Besar harapan penulis adanya kritik dan saran untuk penyempurnaan laporan ini.

Sungailiat, 16 Januari 2023

Penulis

# **DAFTAR ISI**

<span id="page-6-0"></span>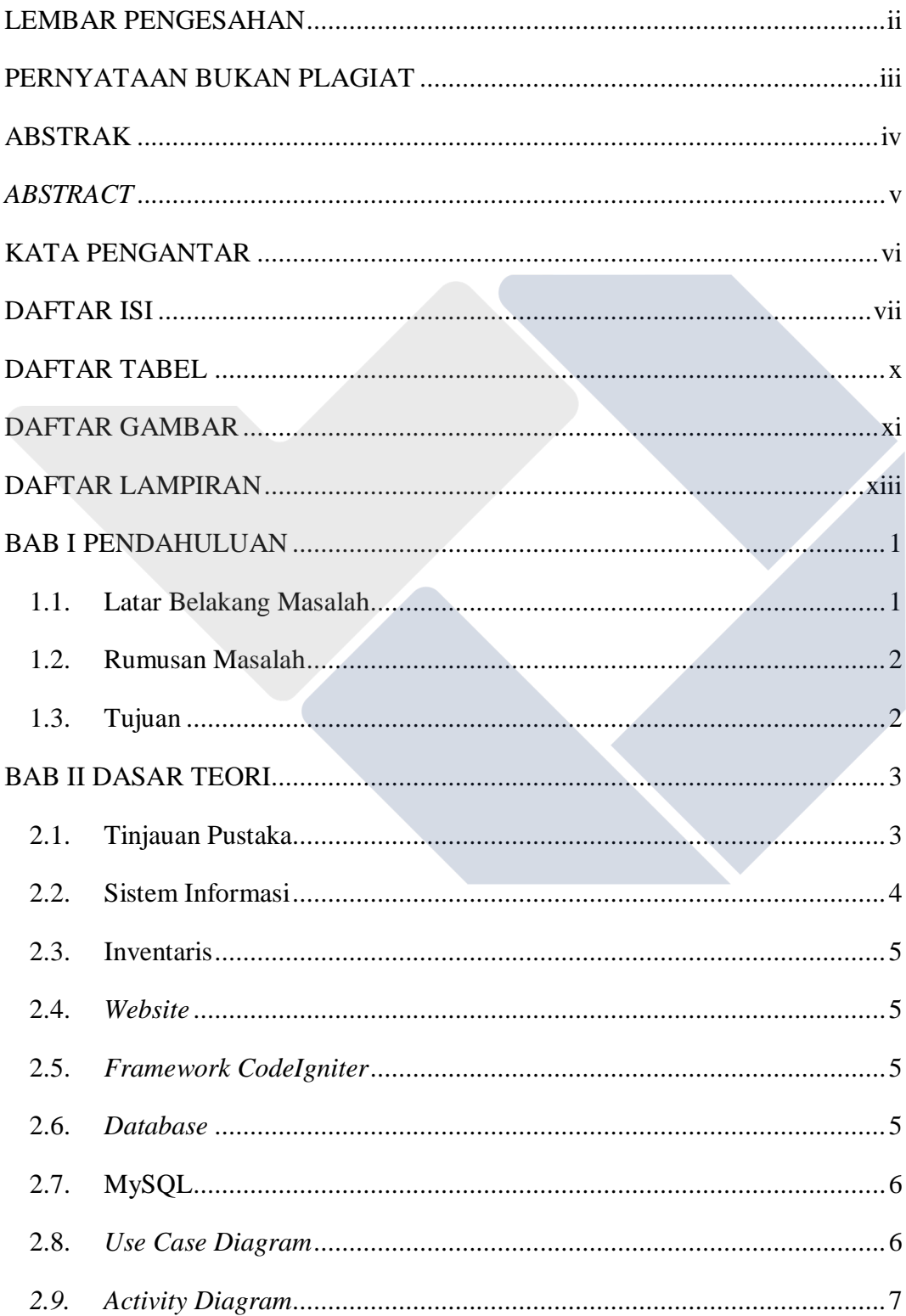

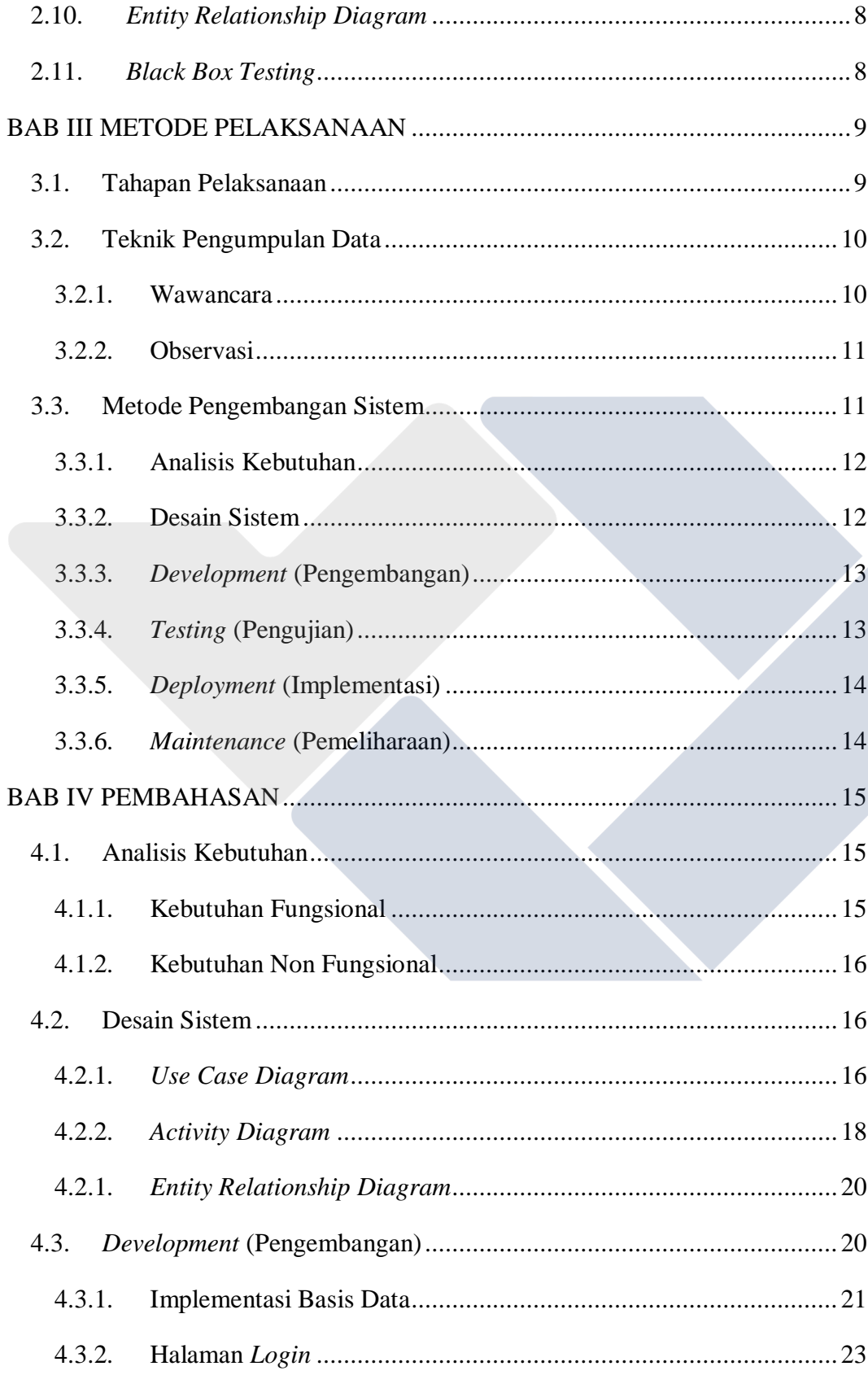

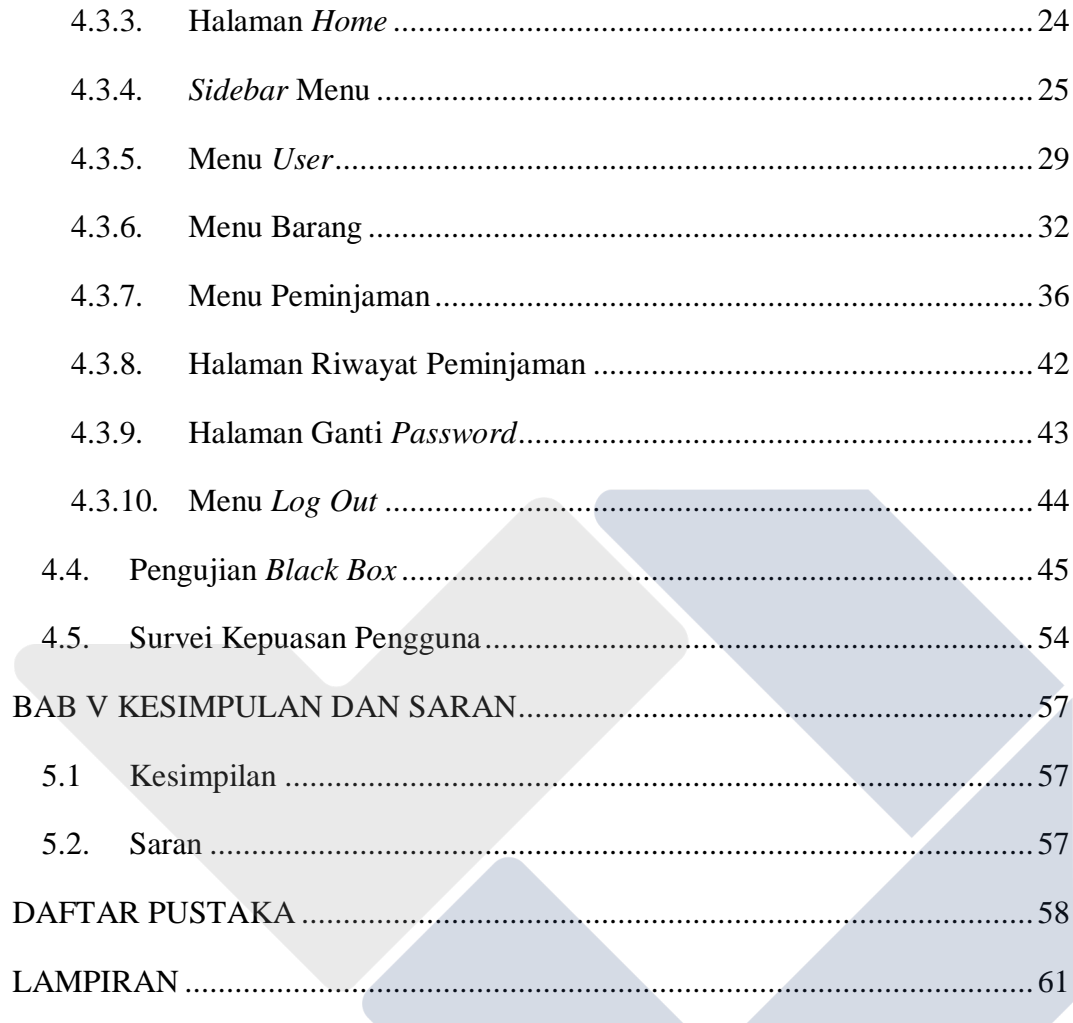

# **DAFTAR TABEL**

<span id="page-9-0"></span>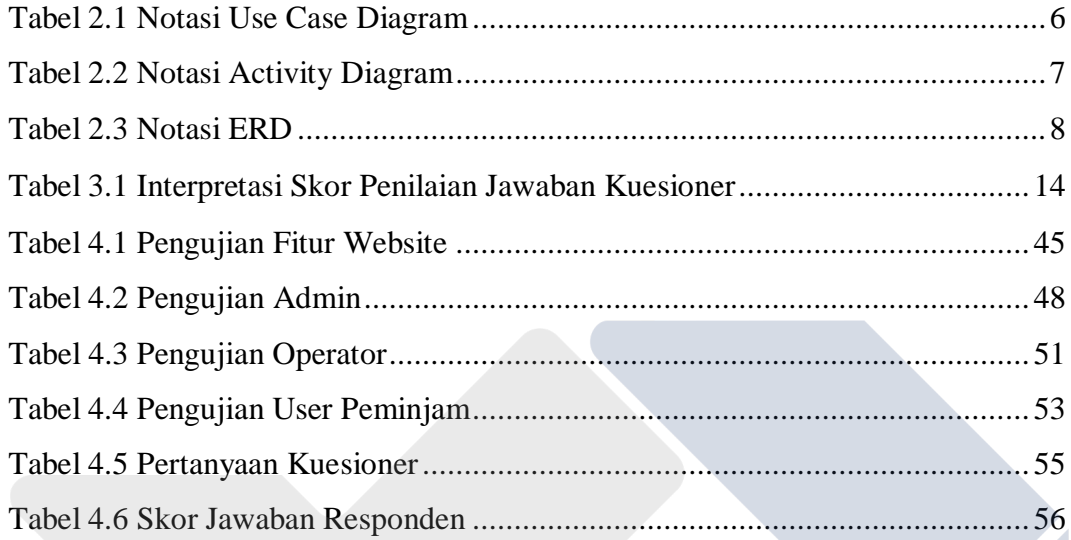

# **DAFTAR GAMBAR**

<span id="page-10-0"></span>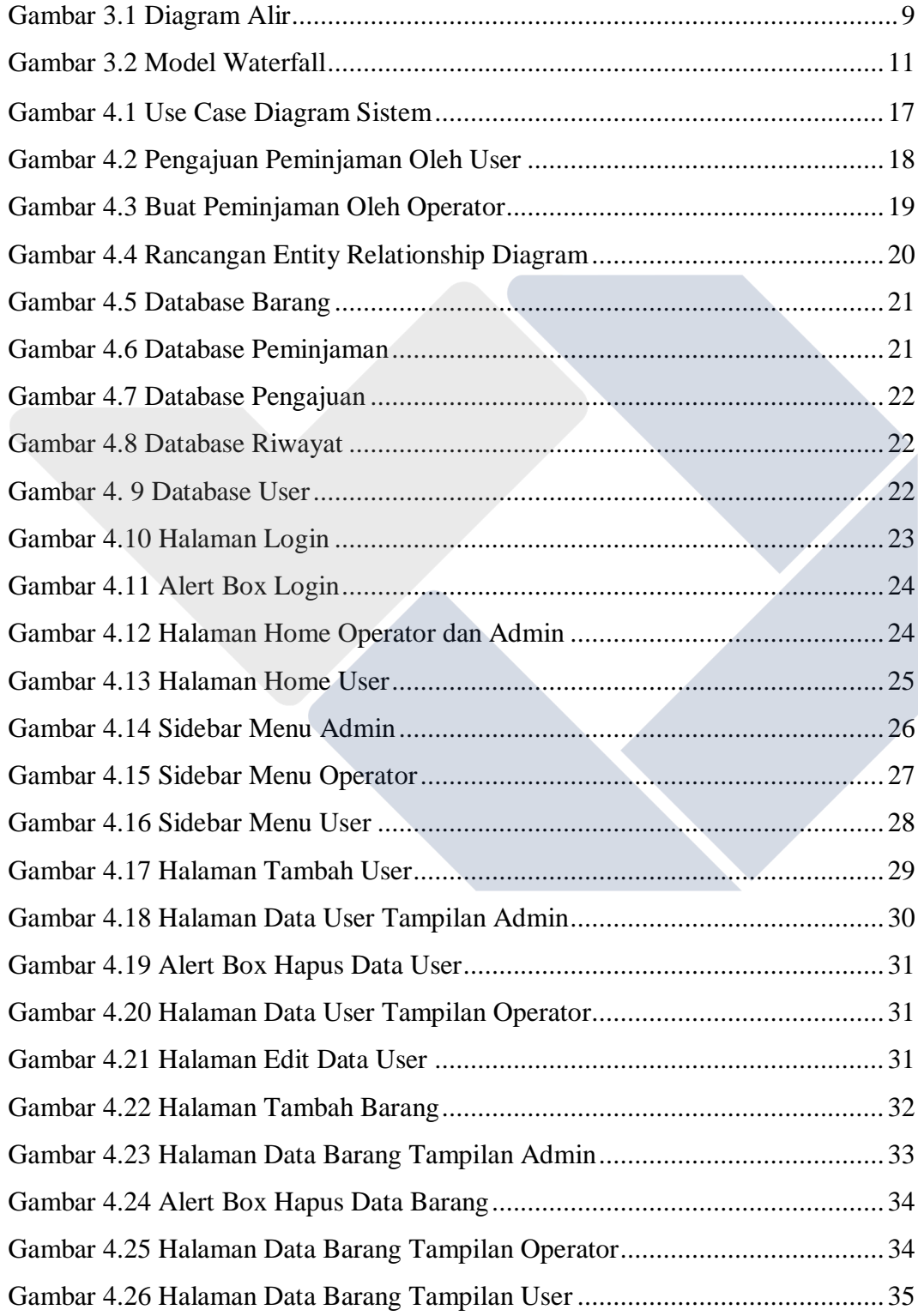

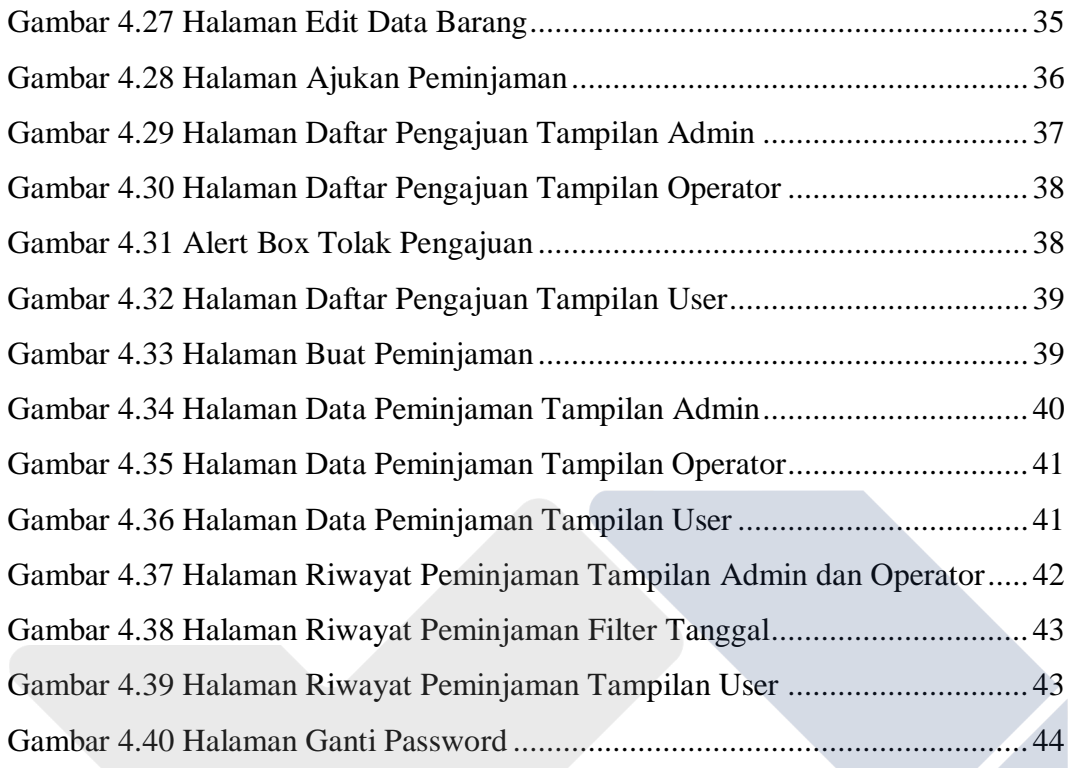

# **DAFTAR LAMPIRAN**

<span id="page-12-0"></span>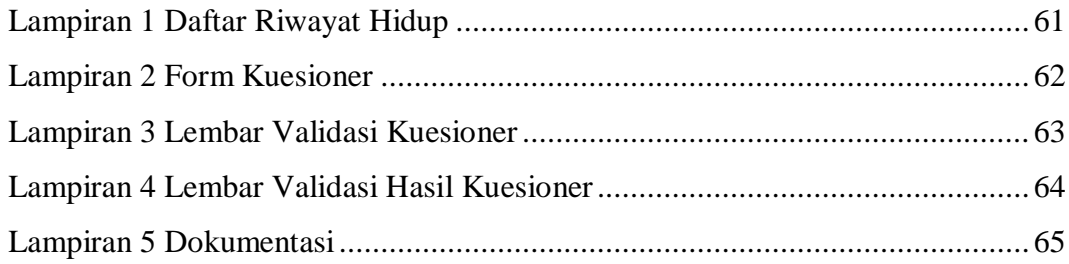

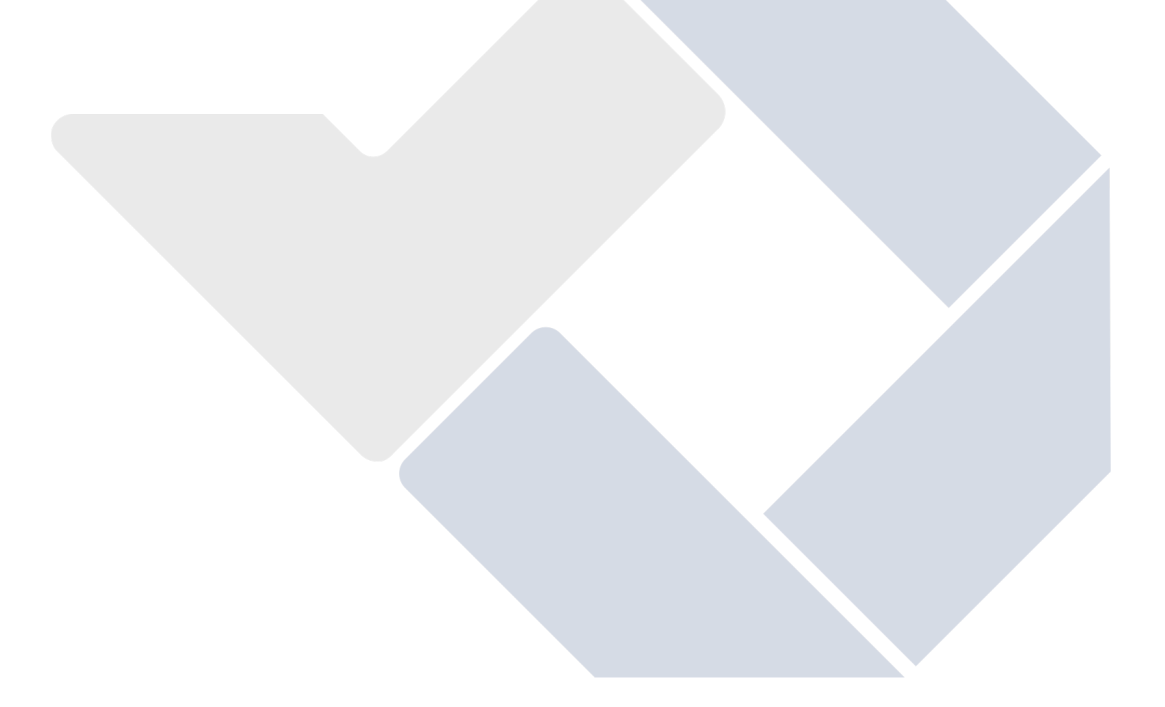

# **BAB I PENDAHULUAN**

## <span id="page-13-1"></span><span id="page-13-0"></span>**1.1. Latar Belakang Masalah**

SDIT Alam Biruni adalah sekolah dasar swasta yang berada di Jalan Sisingamangaraja Parit 7, Desa Air Ruai, Kecamatan Pemali, Kabupaten Bangka. Ada beberapa faktor yang mendukung aktivitas pendidikan suatu sekolah, salah satunya adalah ketersediaan sarana dan prasarana yang memadai. Sarana pendidikan memiliki pengaruh signifikan terhadap prestasi belajar siswa [1].

Peralatan dan perlengkapan di SDIT Alam Biruni dicatat dan didata dalam sebuah inventaris barang yang memperbolehkan peminjaman barang baik untuk internal (siswa, tenaga pengajar, dan tenaga kependidikan) maupun eksternal (sekolah atau instansi lain), proses pendataan inventaris dan peminjaman barang masih dilakukan menggunakan aplikasi *spreadsheet* dan belum berada dalam sebuah sistem independen yang dapat digunakan untuk operasional sehari-hari. Selain itu, pendataan peminjaman juga masih dilakukan secara manual dan menggunakan buku peminjaman. Kedua hal tersebut menyebabkan proses pendataan inventaris serta peminjaman barang menjadi kurang efektif dan efisien sehingga akan berpengaruh terhadap kegiatan operasional sekolah [2].

Dalam penelitiannya [3], salah satu tujuan penelitian Hermawati adalah mempermudah proses peminjaman bahan pustaka dengan mengembangkan aplikasi sistem perpustakaan. Oleh karena itu, setelah mempertimbangkan kebutuhan dan masalah yang penulis temui, penulis memutuskan untuk melakukan pengembangan sistem informasi manajemen inventaris. Dengan adanya sistem ini diharapkan proses pendataan inventaris dan pencatatan peminjaman barang di SDIT Alam Biruni menjadi lebih efektif dan efisien.

## <span id="page-14-0"></span>**1.2. Rumusan Masalah**

Rumusan masalah dari proyek akhir ini adalah:

- a. Bagaimana merancang dan membangun sebuah sistem informasi manajemen inventaris berbasis *website*?
- b. Bagaimana mempermudah proses pencatatan peminjaman inventaris di SDIT Alam Biruni?

## <span id="page-14-1"></span>**1.3. Tujuan**

Tujuan dari proyek akhir ini adalah:

- a. Merancang dan membangun sebuah sistem informasi manajemen inventaris berbasis *website*.
- b. Mempermudah proses pencatatan peminjaman inventaris di SDIT Alam Biruni.

# **BAB II DASAR TEORI**

#### <span id="page-15-1"></span><span id="page-15-0"></span>**2.1. Tinjauan Pustaka**

Hermawati(2018) dalam penelitiannya melakukan pengembangan aplikasi sistem perpustakaan untuk mempermudah pencarian informasi, proses peminjaman, dan memberikan informasi ketersediaan bahan pustaka. Hasil yang diperoleh adalah sebuah aplikasi sistem perpustakaan yang terintegrasi dengan notifikasi SMS dan *email reminder* [3]. Adapun perbedaan antara sistem yang dikembangkan Hermawati dengan sistem yang akan penulis kembangkan ada pada fitur notifikasi yang memanfaatkan pesan *Whatsapp* untuk mengirimkan notifikasi peminjaman ke *user* peminjam.

Dalam penelitian yang dilakukan oleh M.I. Awaludin, R.W. Arifin, dan D. Setiyadi (2020), mereka mengembangkan sebuah sistem informasi manajemen aset laboratorium berbasis *website*. Pengembangan dilakukan menggunakan metode pengembangan *Rapid Application Development* dan menggunakan *Laravel* sebagai *framework* pengembangan *web*. Hasilnya dengan adanya sistem, proses pencarian data menjadi lebih efektif dan efisien [4]. Perbedaan antara penelitian yang dilakukan oleh M.I. Awaludin dkk. dengan penelitian yang dilakukan penulis terdapat pada metode pengembangan sistem, *framework* yang digunakan, serta pembaruan pada sistem dengan adanya notifikasi peminjaman via *Whatsapp*. Penulis akan mengembangkan sistem menggunakan metode pengembangan *Waterfall Model* dan *CodeIgniter* sebagai *framework* pengembangan *website*.

Dalam penelitian yang berjudul "Rancang Bangun Sistem Informasi Rental Mobil Berbasis *Web* (Studi Kasus: *Zelta Rent Car*", R.O. Sakti dan Y. Fitrisia mengembangkan sebuah sistem informasi untuk memudahkan *customer* memperoleh informasi mobil melalui *website* dan membantu *customer* mengetahui jadwal keberangkatan melalui notifikasi SMS. Sistem dikembangkan menggunakan metode *prototyping* dan didapatkan hasil berdasarkan *Acceptance Test* bahwa sistem memberikan kemudahan bagi *customer* [5]. Adapun hal yang membedakan sistem yang dirancang oleh R.O. Sakti dan Y. Fitrisia dengan sistem yang akan dikembangkan oleh penulis ada pada pemanfaatan pesan *Whatsapp* sebagai metode pengiriman notifikasi peminjaman. Selain itu penulis memilih *Waterfall Model*  sebagai metode pengembangan.

N. Oktaviani, I.M. Widiarta dan Nurlaily (2019) dalam penelitian yang berjudul "Sistem Informasi Inventaris Barang Berbasis *Web* pada SMP Negeri 1 Buer", menyatakan sistem informasi yang dikembangkan dapat memudahkan pendataan barang, informasi kondisi barang, proses peminjaman dan pengembalian barang. Metode pengembangan yang dipilih Oktaviani, dkk. adalah *Waterfall* dan menggunakan *Data Flow Diagram* sebagai metode perancangan sistem [2]. Pembaruan yang dilakukan oleh penulis dibandingkan dengan penelitian yang dilakukan Oktaviani, dkk. yaitu terdapat fitur notifikasi peminjaman melalui *Whatsapp* dan ekspor data barang berupa *file* .xlsx.

M.R. Julianti, M.I. Dzulhaq, dan A. Subroto (2019) dalam penelitiannya mereka melakukan pengembangan sistem informasi berbasis *web* untuk mendata alat tulis kantor. Julianti, dkk. menyatakan pengelolaan barang manual menggunakan *Ms Excel* memakan waktu lama dan kurang akurat, sehingga dibutuhkan sistem yang efektif dan efisien. Hasilnya adalah sebuah sistem informasi berbasis *web* yang memudahkan pengelolaan data barang [6]. Perbedaan sistem yang dikembangkan oleh Julianti, dkk. dengan sistem yang akan dikembangkan penulis adalah terdapatnya fitur notifikasi peminjaman melalui pesan *Whatsapp*.

#### <span id="page-16-0"></span>**2.2. Sistem Informasi**

Menurut Kamus Besar Bahasa Indonesia sistem adalah perangkat unsur yang teratur dan saling berkaitan. Sistem informasi merupakan kombinasi teratur dari *brainware, hardware, software,* jaringan komunikasi, dan sumber daya data, yang mengumpulkan, mengolah, dan mendistribusikan informasi dalam sebuah organisasi [7].

#### <span id="page-17-0"></span>**2.3. Inventaris**

Inventaris adalah persediaan barang-barang yang dimiliki oleh suatu organisasi dalam menjalankan usahanya, baik yang digunakan di masa yang akan datang maupun untuk jangka waktu tertentu [2].

#### <span id="page-17-1"></span>**2.4.** *Website*

*Website* atau situs *web* dapat didefinisikan sebagai kumpulan halaman yang berisi informasi tekstual, gambar, video, audio, dan/atau gabungan semuanya baik yang bersifat statis maupun dinamis, yang masing-masing saling terhubung dalam jaringan halaman [8].

#### <span id="page-17-2"></span>**2.5.** *Framework CodeIgniter*

*CodeIgniter* adalah *framework* pengembangan aplikasi menggunakan bahasa PHP(PHP *Hypertext Preprocessor*), yang bertujuan untuk memberikan kemudahan dan kecepatan dalam pengembangan proyek dengan menyediakan alat bantu seperti *helpers* dan *libraries* untuk menyelesaikan fungsi-fungsi dasar, sehingga pengembang tidak perlu menulis kode dari awal [9].

Penggunaan *CodeIgniter* sebagai *framework* dipilih karena dokumentasi yang lengkap, kompatibilitas *framework* dengan *hosting*, tidak banyak konfigurasi, dan dapat dipelajari dengan mudah [10].

#### <span id="page-17-3"></span>**2.6.** *Database*

Data yang disimpan ke dalam komputer memiliki tipe data, struktur data, dan ukuran data [11]. *Database* adalah suatu himpunan data yang saling berkaitan dan disimpan secara sistematis untuk mempermudah proses penambahan, pengambilan, dan modifikasi data [12].

## <span id="page-18-0"></span>**2.7. MySQL**

MySQL adalah *relational database management system* berbasis *Structured Query Language*(SQL) [13]. MySQL memungkinkan *multi-* untuk mengatur dan mengelola data-data pada *database* [14].

### <span id="page-18-1"></span>**2.8.** *Use Case Diagram*

*Use case diagram* adalah suatu pemodelan sistem yang menampilkan keterhubungan antara aktor dengan *use case* pada sistem yang dibuat [15]. *Use case diagram* memberikan gambaran tentang program yang akan dibuat, menggambarkan fungsi-fungsi yang disediakan oleh sistem untuk membantu pengguna dalam melakukan pekerjaannya [16].

Berikut adalah notasi yang digunakan dalam *use case diagram*.

<span id="page-18-2"></span>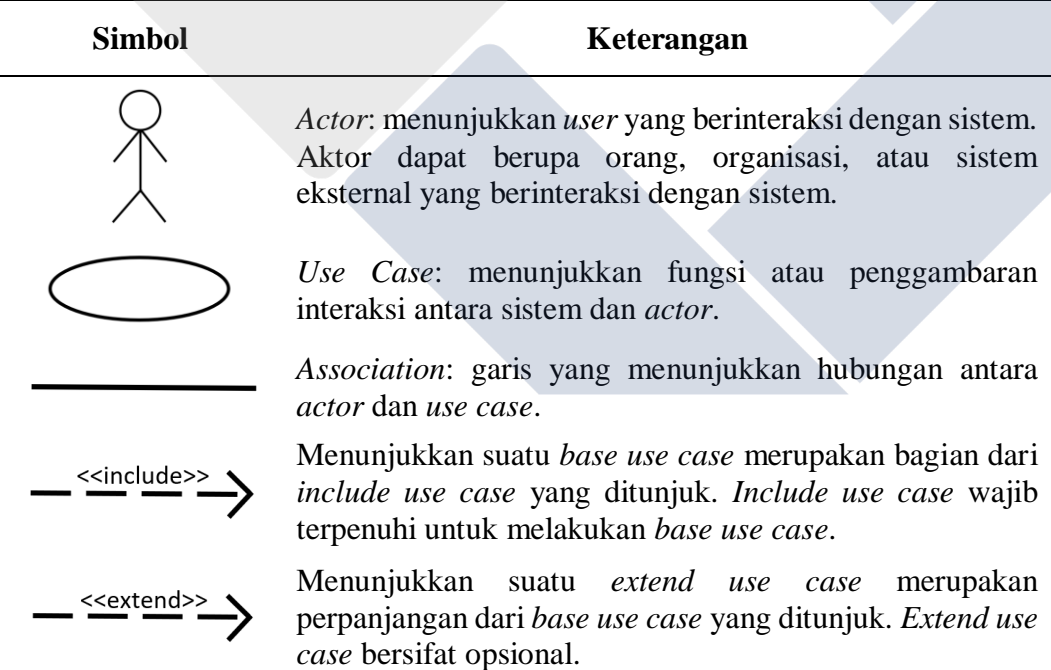

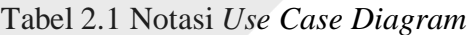

## <span id="page-19-0"></span>*2.9. Activity Diagram*

Diagram aktivitas adalah diagram yang menggambarkan aliran aktivitas fungsional sistem. Pada tahap pemodelan sistem, diagram aktivitas dapat digunakan untuk menunjukkan alur kerja sistem. Bisa juga digunakan untuk menggambarkan jalannya peristiwa [6].

Berikut adalah notasi yang digunakan dalam *activity diagram*.

<span id="page-19-1"></span>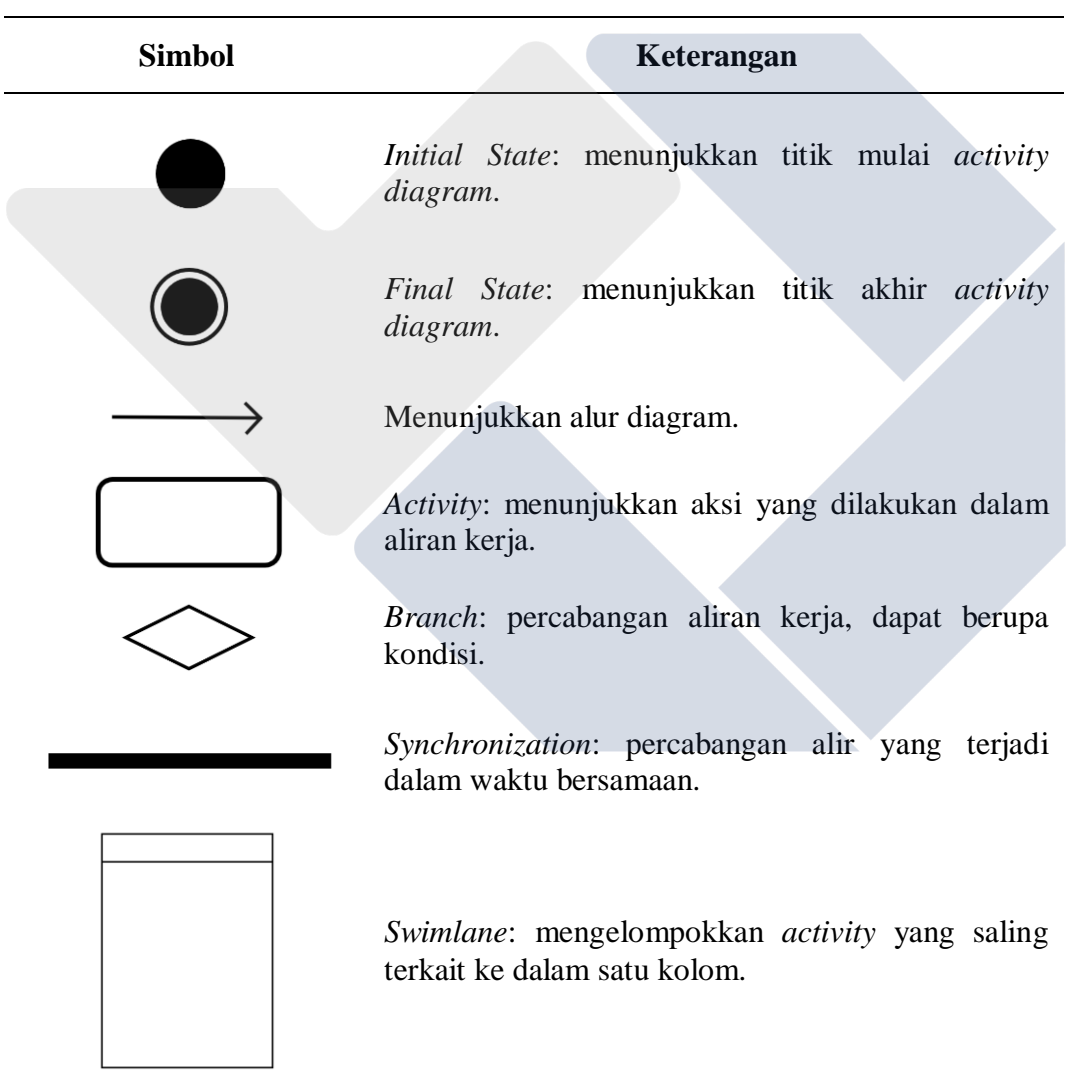

## Tabel 2.2 Notasi *Activity Diagram*

#### <span id="page-20-0"></span>**2.10.** *Entity Relationship Diagram*

*Entity Relationship Diagram* (ERD) adalah diagram relasi entitas yang menggambarkan hubungan antara suatu entitas dengan entitas lain yang memiliki hubungan (relasi) dalam batasan-batasan tertentu [17].

Berikut adalah notasi yang digunakan dalam ERD.

<span id="page-20-2"></span>

| Simbol       | Keterangan                                                             |
|--------------|------------------------------------------------------------------------|
| entity       | Entitas dalam sistem.                                                  |
| relationship | Relasi yang menunjukkan hubungan antar entitas.                        |
|              | Garis penghubung entitas dengan relasi dan entitas<br>dengan atribut.  |
| attribute    | Atribut yang dimiliki entitas, menjadi pembeda dengan<br>entitas lain. |
| primary key  | Atribut <i>unique</i> yang membedakan antar entitas sejenis.           |

Tabel 2.3 Notasi ERD

## <span id="page-20-1"></span>**2.11.** *Black Box Testing*

Pengujian *black box* adalah pengujian yang berfokus pada spesifikasi fungsional dari perangkat lunak yang diuji, penguji dapat menentukan kumpulan kondisi *input* dan melakukan pengujian spesifikasi fungsional dari program [18]. Pengujian *black box* bertujuan untuk melihat kesesuaian program tanpa perlu mengetahui kode program yang dipakai [19].

# **BAB III METODE PELAKSANAAN**

## <span id="page-21-1"></span><span id="page-21-0"></span>**3.1. Tahapan Pelaksanaan**

Penelitian dilakukan mengikuti diagram alir untuk memudahkan proses identifikasi masalah, sehingga dapat diselesaikan dengan baik. Berikut ini ditampilkan diagram alir untuk pembuatan aplikasi sistem manajemen inventaris berbasis *website*.

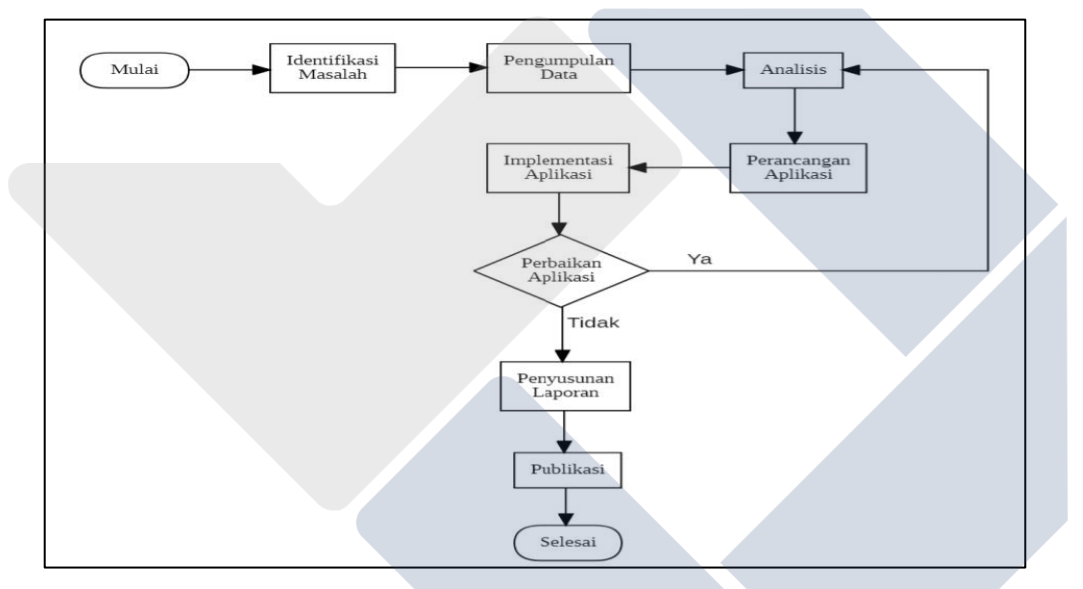

Gambar 3.1 Diagram Alir

<span id="page-21-2"></span>Dari gambar diagram alir di atas, dapat dijelaskan sebagai berikut :

- Identifikasi masalah : pada tahap ini peneliti mengidentifikasi masalah yang ada di SDIT Alam Biruni;
- Pengumpulan Data : pada tahap ini penulis mulai mengumpulkan data yang diperlukan setelah masalah teridentifikasi;
- Analisis : pada tahap ini penulis menganalisis data dan informasi yang telah didapatkan untuk mengetahui masalah yang terjadi
- Perancangan aplikasi : pada tahap ini penulis akan merancang aplikasi yang bisa menyelesaikan masalah yang terjadi
- Implementasi aplikasi : pada tahap ini penulis menerapkan sekaligus menguji aplikasi yang telah dibuat;
- Penyusunan Laporan dan Publikasi: pada tahap ini, penulis menyusun laporan dan mulai mensosialisasikan secara resmi penggunaan aplikasi di SDIT Alam Biruni

Dalam penelitian ini yang menjadi objek penelitian adalah sistem informasi manajemen inventaris. Lokasi penelitian berada di SDIT Alam Biruni, sebuah sekolah dasar swasta yang berada di Jalan Sisingamangaraja Parit 7, Desa Air Ruai, Kecamatan Pemali, Kabupaten Bangka. Responden pada penelitian sebanyak 10 orang yang dipilih acak terdiri dari staf administrasi inventaris, guru, dan warga sekolah.

Penelitian tentang sistem manajemen inventaris berbasis *web* di SDIT Alam Biruni membutuhkan waktu 7 bulan, dari bulan Juni sampai dengan Desember tahun 2022.

### <span id="page-22-0"></span>**3.2. Teknik Pengumpulan Data**

Berikut adalah teknik pengumpulan data yang digunakan dalam pengerjaan proyek akhir:

#### <span id="page-22-1"></span>**3.2.1.Wawancara**

Pengumpulan data dilakukan dengan tanya jawab secara langsung dengan pihak sekolah untuk mengumpulkan informasi terkait permasalahan yang dialami, serta kebutuhan dari sistem yang akan dikembangkan,

Dalam hal pengujian survei kepuasan pengguna, peneliti mengumpulkan data menggunakan kuesioner (angket). Menurut Sugiyono(2018:219) kuesioner merupakan teknik pengumpulan data yang dilakukan dengan cara memberi seperangkat pertanyaan atau pernyataan tertulis kepada responden untuk dijawabnya [20]. Metode ini merupakan kontak langsung antara penulis dan responden dengan menciptakan suatu kondisi yang nyaman sehingga responden dengan sukarela memberikan data yang objektif.

## <span id="page-23-0"></span>**3.2.2.Observasi**

Pada teknik ini pengumpulan data dilakukan dengan mengunjungi langsung sekolah untuk mendapatkan data terkait dengan inventaris yang akan dijadikan dasar pembuatan *database* sistem

## <span id="page-23-1"></span>**3.3. Metode Pengembangan Sistem**

Pengembangan sistem dilakukan menggunakan metode pengembangan *waterfall*. *Waterfall model* adalah model pengembangan yang menggunakan pendekatan pengembangan perangkat lunak yang sistematis dan sekuensial, pengembangan dilakukan secara bertingkat dari satu tahap ke tahap lain layaknya air terjun, mulai dari tingkat analisis, desain, kode, pengujian, dan pemeliharaan [21].

Dasar pertimbangan dipilihnya metode *waterfall* adalah karena metode ini memerlukan pendekatan yang sistematis dan sekuensiel [22]. Pengembangan dapat dilakukan secara teratur dengan menyelesaikan tiap tahap terlebih dahulu.

Adapun model pengembangannya dapat dilihat pada gambar di bawah ini:

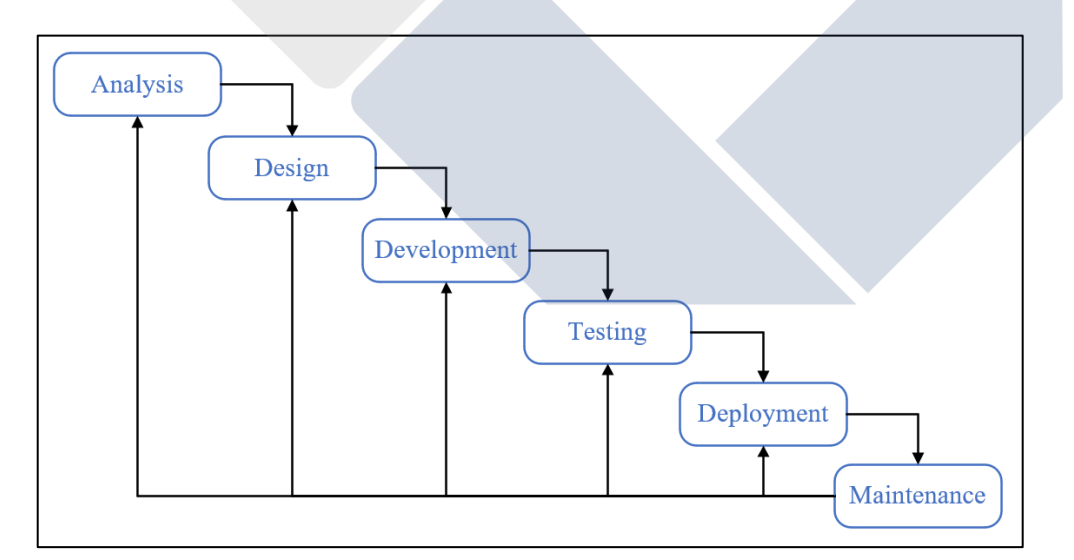

<span id="page-23-2"></span>Gambar 3.2 Model *Waterfall*

Berdasarkan model pengembangan *waterfall* di atas, dapat dijelaskan sebagai berikut:

#### <span id="page-24-0"></span>**3.3.1. Analisis Kebutuhan**

Pada tahapan ini dilakukan analisis kebutuhan sistem yang bertujuan untuk mengidentifikasi kebutuhan fungsional dan kebutuhan non fungsional dari sistem yang akan dikembangkan.

Menurut [23], kebutuhan fungsional sistem ditentukan berdasarkan pada kebutuhan pengguna sistem informasi yang dikembangkan, sedangkan kebutuhan non fungsional adalah kebutuhan penunjang sistem.

#### <span id="page-24-1"></span>**3.3.2. Desain Sistem**

Desain sistem dilakukan menggunakan *Unified Modeling Language (UML)*. UML adalah suatu teknik pengembangan sistem yang menggunakan bahasa grafis sebagai alat dokumentasi dan spesifikasi sistem [6]. UML merupakan salah satu bahasa standar yang digunakan di dunia industri untuk mendefinisikan kebutuhan, melakukan analisis dan desain, serta mendeskripsikan arsitektur dalam pemrograman berorientasi objek [24]. Pada tahapan ini akan dilakukan perancangan sistem menggunakan UML *Use Case Diagram* dan *Activity Diagram*. Pada tahap ini juga dilakukan perancangan *database* menggunakan *Entity Relationship Diagram (ERD).*

#### **3.3.2.1.** *Use Case Diagram*

Diagram *use case* menyajikan interaksi antara *use case* dan *actor*. Di mana *actor* dapat berupa orang, peralatan, atau sistem lain yang berinteraksi dengan sistem yang sedang dibangun. *Use case* menggambarkan fungsi sistem atau persyaratan yang harus dipenuhi sistem [25].

#### **3.3.2.2.** *Activity Diagram*

Diagram aktivitas adalah diagram yang menggambarkan aliran aktivitas fungsional sistem. Pada tahap pemodelan sistem, diagram aktivitas dapat digunakan untuk

menunjukkan alur kerja sistem. Bisa juga digunakan untuk menggambarkan jalannya peristiwa [6].

#### **3.3.2.3.** *Entity Relationship Diagram*

*Entity Relationship Diagram* (ERD) adalah diagram relasi entitas yang menggambarkan hubungan antara suatu entitas dengan entitas lain yang memiliki hubungan (relasi) dalam batasan-batasan tertentu [17].

#### <span id="page-25-0"></span>**3.3.3.** *Development* **(Pengembangan)**

Pada tahapan ini penulis menerapkan rancangan yang telah dibuat pada tahap desain sistem. Pembuatan *database*, penulisan kode dan pemrograman sistem dilakukan pada tahapan ini. Pengembangan sistem dilakukan menggunakan bahasa PHP dan *CodeIgniter 3* sebagai *framework* untuk *web development*.

Adapun *tools* yang digunakan dalam pengembangan sistem sebagai berikut:

- *Sublime Text 3*, sebagai *text editor*
- XAMPP
- *Opera Browser* dan *Chrome Browser*

#### <span id="page-25-1"></span>**3.3.4.** *Testing* **(Pengujian)**

Pada tahapan ini, penulis melakukan pengujian pada aplikasi. Metode pengujian yang dilakukan pada aplikasi yaitu menggunakan metode *black box*. Pengujian dengan menggunakan metode *black box* fokus pada sisi fungsi aplikasi, yaitu pada *input* dan *ouput* aplikasi. Selain itu pengujian aplikasi ini juga menggunakan survei kepuasan pengguna.

Untuk mengukur persepsi responden, penulis menggunakan skala Likert. Menurut Sugiyono (2018:152) skala likert yaitu skala yang digunakan untuk mengukur sikap, pendapat, dan persepsi seseorang atau sekelompok orang tentang fenomena sosial. Skala likert mempunyai 5 (lima) poin, yaitu 1 = Sangat Tidak Setuju (STS)  $2 =$  Tidak Setuju (TS)  $3 =$  Ragu-ragu (R)  $4 =$  Setuju (S)  $5 =$  Sangat Setuju (SS) [20].

Untuk membaca hasil perhitungan akhir survei kepuasan pengguna berupa persentase, diperlukan interval persentase.

Rumus interval :

 $I = 100$ /jumlah skor Likert

 $I = 100/5$ 

 $I = 20$ 

Dari hasil perhitungan interval tersebut di atas, didapatkan interpretasi skor penilaian sebagai berikut:

Tabel 3.1 Interpretasi Skor Penilaian Jawaban Kuesioner

<span id="page-26-2"></span>

|          |                          | Persentase | <b>Skor</b>    | Keterangan          |  |
|----------|--------------------------|------------|----------------|---------------------|--|
| $\theta$ |                          | $-20$      |                | Sangat Tidak Setuju |  |
| 21       | $\equiv$                 | 40         | $\overline{2}$ | Tidak Setuju        |  |
| 41       | $\overline{\phantom{0}}$ | 60         | 3              | Ragu-ragu           |  |
| 61       |                          | 80         | $\overline{4}$ | Setuju              |  |
| 81       | -                        | 100        |                | Sangat Setuju       |  |

#### <span id="page-26-0"></span>**3.3.5.** *Deployment* **(Implementasi)**

Tahap *deployment* adalah tahapan dimana sistem yang telah dikembangkan akan digunakan di SDIT Alam Biruni untuk dipergunakan dalam rangka mempermudah proses pendataan barang dan peminjaman.

#### <span id="page-26-1"></span>**3.3.6.** *Maintenance* **(Pemeliharaan)**

*Maintenance* adalah tahapan dimana pengembang melakukan perawatan terhadap sistem yang telah diimplementasi. Perawatan dapat berupa melakukan *patch* terhadap *bug* yang mungkin baru ditemukan setelah sistem diimplementasikan maupun pembaruan sistem agar tetap *compatible* dengan infrastruktur sekolah.

### **BAB IV**

### **PEMBAHASAN**

### <span id="page-27-1"></span><span id="page-27-0"></span>**4.1. Analisis Kebutuhan**

Hasil analisis kebutuhan sistem didapati sistem memerlukan 3(tiga) tingkatan pengguna sistem, yaitu *admin*, *operator*, dan *user*.

*Admin*

*Admin* merupakan pengguna yang mempunyai hak akses untuk mengelola data barang dan data *user* pada aplikasi sistem informasi manajemen inventaris berbasis *web* di SDIT Alam Biruni

*Operator*

*Operator* merupakan pengguna yang mempunyai hak akses untuk mengelola data peminjaman barang di SDIT Alam Biruni.

*User*

*User* merupakan pengguna yang hanya bisa melakukan aktivitas peminjaman barang melalui aplikasi sistem informasi manajemen inventaris SDIT Alam Biruni.

Selain itu didapati hasil analisis kebutuhan fungsional dan non fungsional.

#### <span id="page-27-2"></span>**4.1.1. Kebutuhan Fungsional**

Kebutuhan fungsional dalam pembangunan sistem informasi manajemen berbasis *web* di SDIT Alam Biruni adalah sebagai berikut:

- Sistem mampu menambah, meng*edit*, dan menghapus data barang
- Sistem mampu menambah, meng*edit*, dan menghapus data user
- Sistem mampu mencatat data peminjaman, pengembalian barang, dan pengajuan peminjaman
- Sistem mampu menampilkan status peminjaman barang dan pengajuan peminjaman
- Sistem dapat meng-*export* data *user* dalam format .xlsx
- Sistem dapat meng-*export* data barang dalam format .xlsx
- Sistem dapat meng-*export* data pengajuan dalam format .xlsx
- Sistem dapat meng-*export* data peminjaman dalam format .xlsx
- Sistem dapat meng-*export* data riwayat peminjaman dalam format .xlsx
- Sistem mampu mencetak laporan peminjaman format .pdf
- Sistem dapat mengirimkan notifikasi status pengajuan melalui *Whatsapp*
- Sistem dapat mengirimkan notifikasi status pengembalian melalui *Whatsapp*
- Sistem mampu menampilkan grafik peminjaman
- Sistem mampu melakukan pencarian data pada tabel

## <span id="page-28-0"></span>**4.1.2. Kebutuhan Non Fungsional**

Kebutuhan non fungsional dalam pembangunan sistem informasi manajemen berbasis *web* di SDIT Alam Biruni dapat dijabarkan sebagai berikut:

- Sistem memiliki desain UI yang responsif
- Sistem mampu memverifikasi akun pengguna
- Sistem memiliki UI yang mudah dipahami
- Sistem dapat dijalankan di *Chrome Web Browser*
- Sistem mampu mengirimkan notifikasi *Whatsapp* rata-rata dalam waktu 90 detik.

#### <span id="page-28-1"></span>**4.2. Desain Sistem**

Rancangan sistem dibuat menggunakan *use case diagram, activity diagram* dan *entity relationship diagram*.

#### <span id="page-28-2"></span>**4.2.1.** *Use Case Diagram*

Berikut adalah *use case diagram* yang menggambarkan *use case* dan *actor* dari sistem informasi yang dirancang:

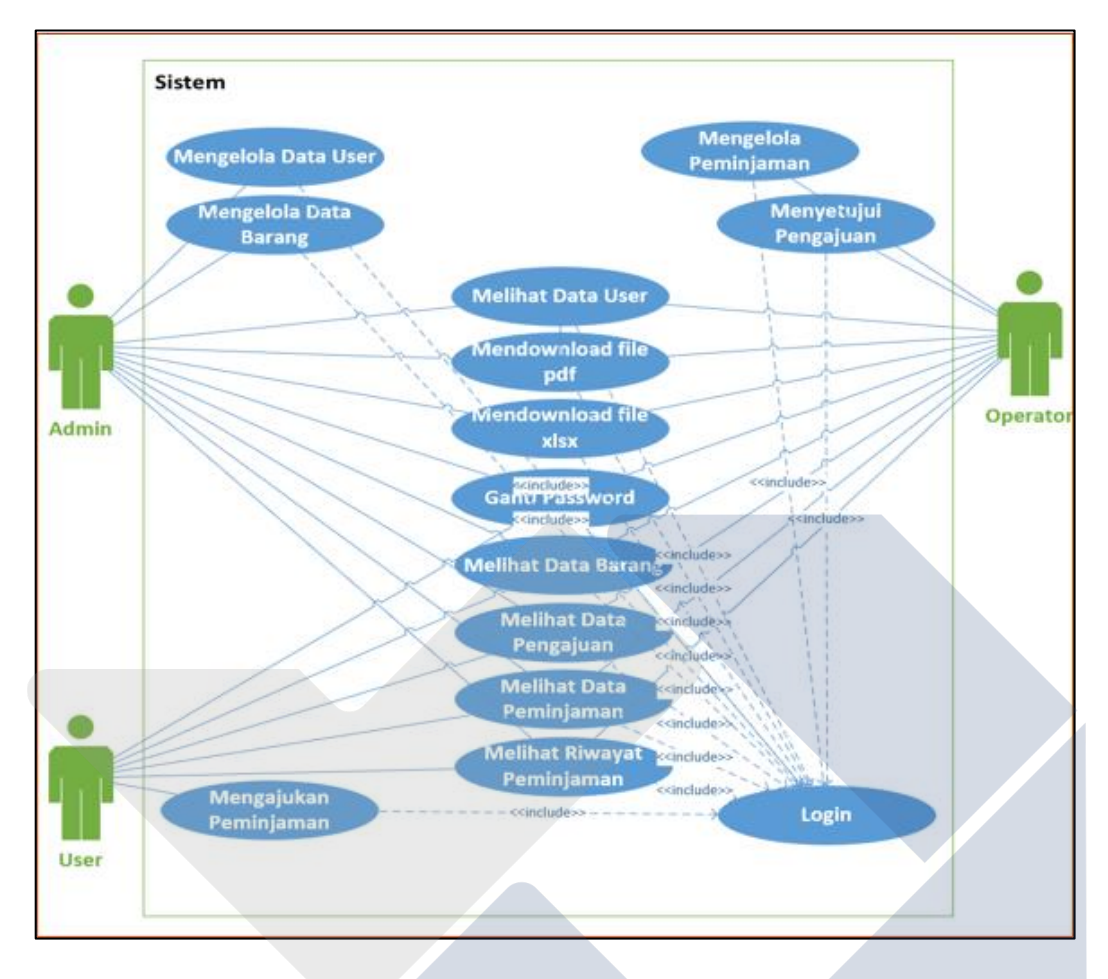

Gambar 4.1 *Use Case Diagram Sistem*

<span id="page-29-0"></span>Terdapat 3 (tiga) *actor* dalam sistem yang dirancang, yaitu *admin*, *operator*, dan *user*. Setiap *actor* wajib untuk *log in* menggunakan akun masing-masing sebelum dapat melakukan fungsi-fungsi utama pada sistem.

*Admin* memiliki hak mengelola data *user* dan data barang, seperti melakukan penambahan, *edit,* dan penghapusan data. Selain fungsi utama tersebut, *admin* juga dapat melihat data peminjaman, data pengajuan, riwayat peminjaman, serta mendownload laporan dan ekspor data ke dalam *file* dengan format .xlsx.

*Operator* bertanggungjawab mengelola data peminjaman, seperti membuat peminjaman, melakukan pengembalian, serta menyetujui atau menolak pengajuan peminjaman. *Operator* juga dapat melihat data *user*, data barang, mendownload laporan, dan ekspor data ke dalam *file* dengan format .xlsx.

*User* adalah *actor* yang dapat melakukan pengajuan peminjaman barang melalui sistem yang nantinya akan diperiksi oleh *operator*. *User* juga dapat melihat data barang yang tersedia untuk dipinjam dan data miliknya seperti data peminjaman, pengajuan, dan riwayat peminjaman.

#### <span id="page-30-0"></span>**4.2.2.** *Activity Diagram*

Berikut adalah *activity diagram* yang menggambarkan pengajuan peminjaman oleh *user* dan buat peminjaman oleh *operator*:

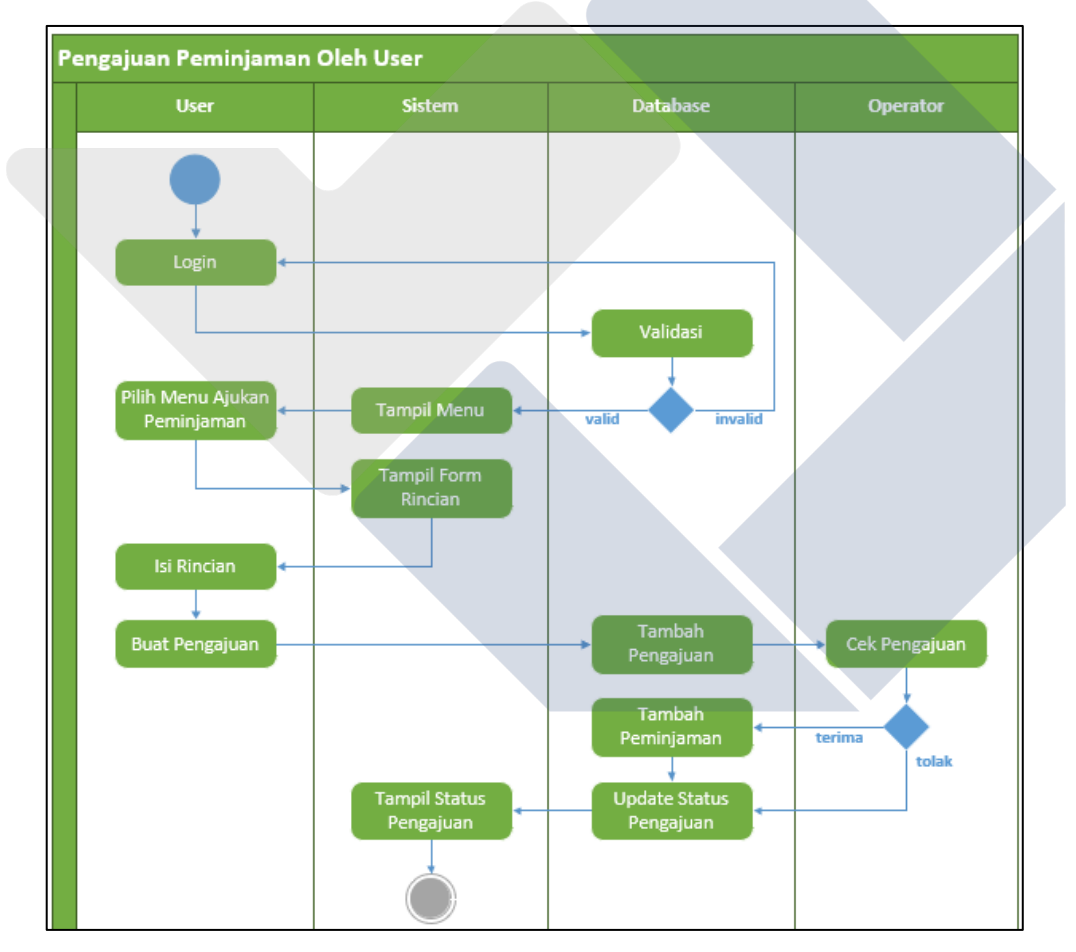

## **4.2.2.1. Pengajuan Peminjaman Oleh** *User*

<span id="page-30-1"></span>Gambar 4.2 Pengajuan Peminjaman Oleh *User*

Dari gambar di atas dapat dijelaskan proses yang terjadi pada saat *user* mengajukan peminjaman melalui sistem:

- *User log in* pada halaman *login*
- Apabila info *login* tervalidasi dengan data di *database*, sistem akan menampilkan menu yang dapat dipilih *user*
- Selanjutnya *user* memilih menu pengajuan dan mengisi rincian data pengajuan. Setelah itu *user* melakukan *submit* ajukan peminjaman
- *Database* akan menyimpan data pengajuan
- *Operator* memeriksa pengajuan peminjaman dari *user*. Apabila pengajuan diterima, maka *database* akan menambah data peminjaman dan status pengajuan menjadi diterima. Apabila pengajuan ditolak, maka status pengajuan menjadi ditolak tanpa penambahan data peminjaman.
- Sistem menampilkan status pengajuan *user*

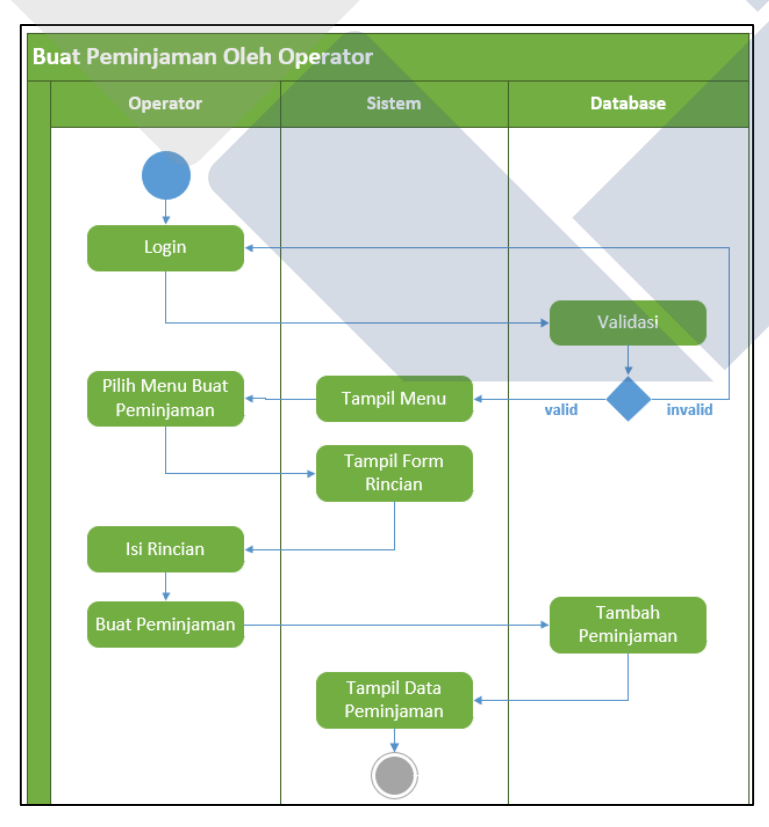

## **4.2.2.2. Buat Peminjaman Oleh** *Operator*

<span id="page-31-0"></span>Gambar 4.3 Buat Peminjaman Oleh *Operator*

Dari gambar di atas dapat dijelaskan proses yang terjadi pada saat *operator* membuat peminjaman melalui sistem:

- *Operator log in* pada halaman *login*
- Apabila info *login* tervalidasi dengan data di *database*, sistem akan menampilkan menu yang dapat dipilih *operator*
- Selanjutnya *operator* memilih menu buat peminjaman dan mengisi rincian data peminjaman. Setelah itu *operator* melakukan *submit* buat peminjaman
- *Database* akan menyimpan penambahan data peminjaman
- Sistem menampilkan data peminjaman

## <span id="page-32-0"></span>**4.2.1.** *Entity Relationship Diagram*

Berikut adalah diagram yang menunjukkan relasi antar entitas dalam sistem yang dirancang:

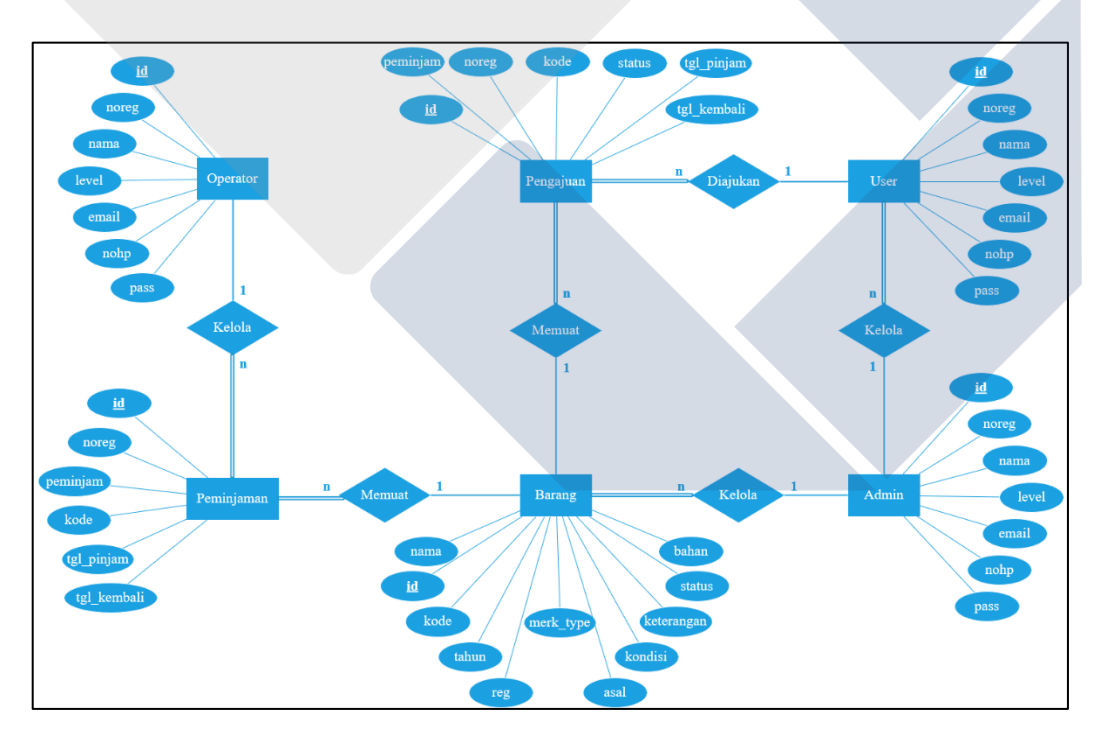

Gambar 4.4 Rancangan *Entity Relationship Diagram*

## <span id="page-32-2"></span><span id="page-32-1"></span>**4.3.** *Development* **(Pengembangan)**

Pada bagian ini akan dipaparkan hasil pengembangan sistem informasi manajemen inventaris berupa tampilan menu dan *content* pada sistem.

## <span id="page-33-0"></span>**4.3.1. Implementasi Basis Data**

Sistem yang dikembangkan memerlukan *database* untuk menyimpan data. Berikut adalah tabel-tabel dari *database* yang dibangun:

Tabel Barang

| #              | <b>Name</b> | <b>Type</b>                  |
|----------------|-------------|------------------------------|
| 1              | id A        | int(255)                     |
| $\overline{2}$ | kode        | varchar(255)                 |
| 3              | tahun       | int(5)                       |
| 4              | reg         | varchar(255)                 |
| 5              | nama        | varchar(255)                 |
| 6              |             | merk_type varchar(255)       |
| $\overline{7}$ | bahan       | varchar(255)                 |
| 8              | asal        | varchar(255)                 |
| 9 <sup>°</sup> | kondisi     | enum('B', 'RR', 'RB', 'H')   |
| 10             |             | keterangan varchar(255)      |
| 11             | status      | enum('tersedia', 'dipinjam') |

Gambar 4.5 *Database* Barang

<span id="page-33-1"></span>Tabel Peminjaman

| #              | <b>Name</b>      | <b>Type</b>           |
|----------------|------------------|-----------------------|
| 1              | ھ id             | int(255)              |
| $\overline{2}$ | noreg            | varchar(255)          |
| 3              |                  | peminjam varchar(255) |
| 4              | kode             | varchar(255)          |
| 5              | tgl_pinjam date  |                       |
| 6 <sub>1</sub> | tgl_kembali date |                       |

<span id="page-33-2"></span>Gambar 4.6 *Database* Peminjaman

Tabel Pengajuan

| # | <b>Name</b> | <b>Type</b>                           |
|---|-------------|---------------------------------------|
|   | ھ id        | int(255)                              |
| 2 | noreg       | varchar(255)                          |
| 3 | peminjam    | varchar(255)                          |
| 4 | kode        | varchar(255)                          |
| 5 | status      | enum('proses', 'diterima', 'ditolak') |
| 6 | tgl_pinjam  | date                                  |
|   | tgl_kembali | date                                  |

Gambar 4.7 *Database* Pengajuan

<span id="page-34-0"></span>Tabel Riwayat

| #              | <b>Name</b>      | <b>Type</b>  |
|----------------|------------------|--------------|
| 1              | ِ id ﷺ           | int(255)     |
| $\overline{2}$ | noreg            | varchar(255) |
| 3              | peminjam         | varchar(255) |
| $\overline{4}$ | kode             | varchar(255) |
| 5              | barang           | varchar(255) |
| 6              | tgl_pinjam date  |              |
| 7              | tgl_kembali date |              |
| 8              | kondisi          | text         |
| 9              | keterangan text  |              |

Gambar 4.8 *Database* Riwayat

<span id="page-34-1"></span>Tabel User

| #              | Name Type |                    |
|----------------|-----------|--------------------|
| 1              | ھ id      | int(255)           |
| $\overline{2}$ |           | noreg varchar(255) |
| 3              |           | nama varchar(255)  |
| 4              | level     | int(2)             |
| 5              |           | email varchar(255) |
| 6              |           | nohp varchar(20)   |
|                | ass       | varchar(255)       |

<span id="page-34-2"></span>Gambar 4. 9 *Database User*

## <span id="page-35-0"></span>**4.3.2. Halaman** *Login*

Dalam sistem manajemen inventaris ini terdiri dari tiga tingkatan akses pengguna, yaitu :

- *Admin*;
- *Operator*;
- *User*.

Halaman *login* merupakan halaman pertama pada saat kita akan menggunakan aplikasi, seperti yang tampak pada gambar di bawah ini:

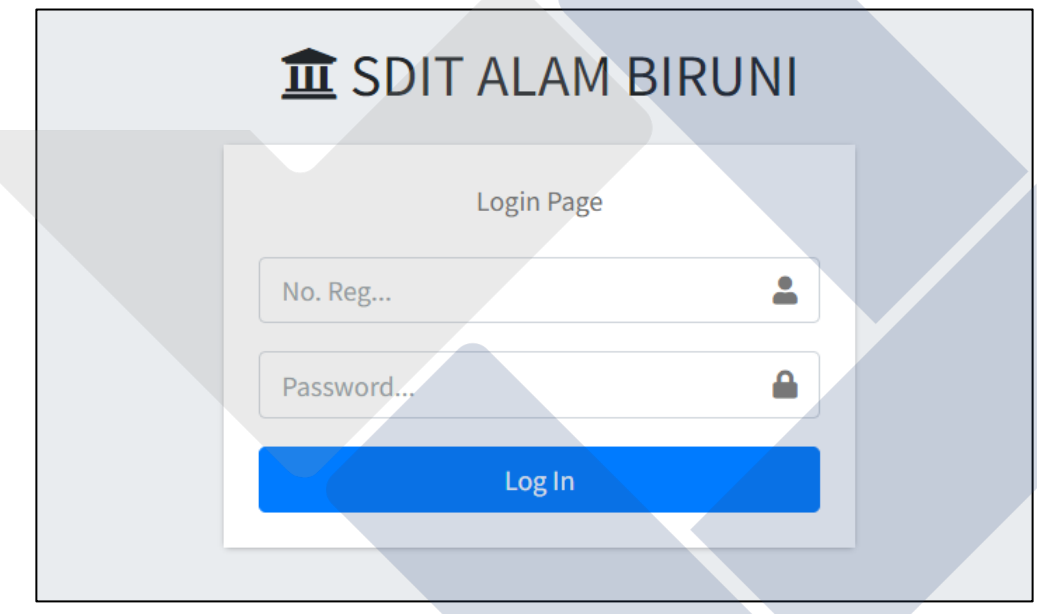

Gambar 4.10 Halaman *Login*

<span id="page-35-1"></span>Pada halaman ini ditampilkan kolom nomor registrasi sebagai *username* dan kolom *password*. Selanjutnya apabila telah memasukkan data *username* dan *password*, tekan tombol *login* sebagai proses validasi sistem. Apabila pengguna salah memasukkan data *username* atau *password* akan muncul *alert box* seperti gambar berikut:
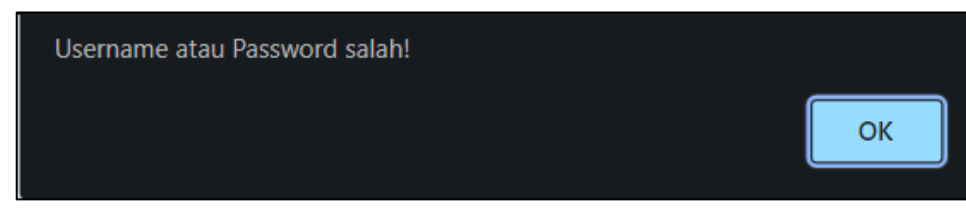

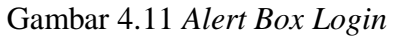

## **4.3.3. Halaman** *Home*

Sistem menampilkan halaman *home* untuk dua tampilan, yaitu :

- a. Tampilan *Admin* dan *Operator*;
- b. Tampilan *User*

## **4.3.2.1. Tampilan** *Admin* **dan** *Operator*

Pada gambar di bawah ini dapat dilihat hal-hal sebagai berikut :

- Sistem menampilkan informasi jumlah *user* yang menggunakan aplikasi;
- Sistem menampilkan informasi jumlah total barang yang ada;
- Sistem menampilkan informasi jumlah barang yang dipinjam;
- Sistem menampilkan informasi pengajuan peminjaman yang sedang berstatus proses;
- Sistem juga bisa menampilkan informasi berupa grafik peminjaman setiap bulannya.

| Home                                               |            |            |                  |     |     |     |     |                 | SISTEM MANAJEMEN INVENTORI SDIT ALAM BIRUNI |  |
|----------------------------------------------------|------------|------------|------------------|-----|-----|-----|-----|-----------------|---------------------------------------------|--|
| User<br>223<br>6                                   |            |            | Barang<br>Æ<br>6 |     |     |     | 茵   | Peminjaman<br>4 | Pengajuan<br>Ü<br>$\mathbf{1}$              |  |
| LILL JUMLAH PEMINJAMAN TAHUN 2023 PER BULAN<br>1.0 |            |            |                  |     |     |     |     |                 |                                             |  |
| 0.9<br>0.8<br>0.7<br>0.6                           |            |            |                  |     |     |     |     |                 |                                             |  |
| 0.5<br>0.4<br>0.3                                  |            |            |                  |     |     |     |     |                 |                                             |  |
| 0.2<br>0.1<br>$\circ$<br>Feb<br>.lan               | Mar<br>Apr | Mei<br>Jun | Jul<br>Aau       | Sep | Okt | Nov | Des |                 |                                             |  |

Gambar 4.12 Halaman *Home Operator* dan *Admin*

## **4.3.2.2. Tampilan** *User*

Untuk tampilan *User*, hanya menampilkan tulisan sistem manajemen inventaris SDIT Alam Biruni seperti yang tampak pada gambar di bawah ini:

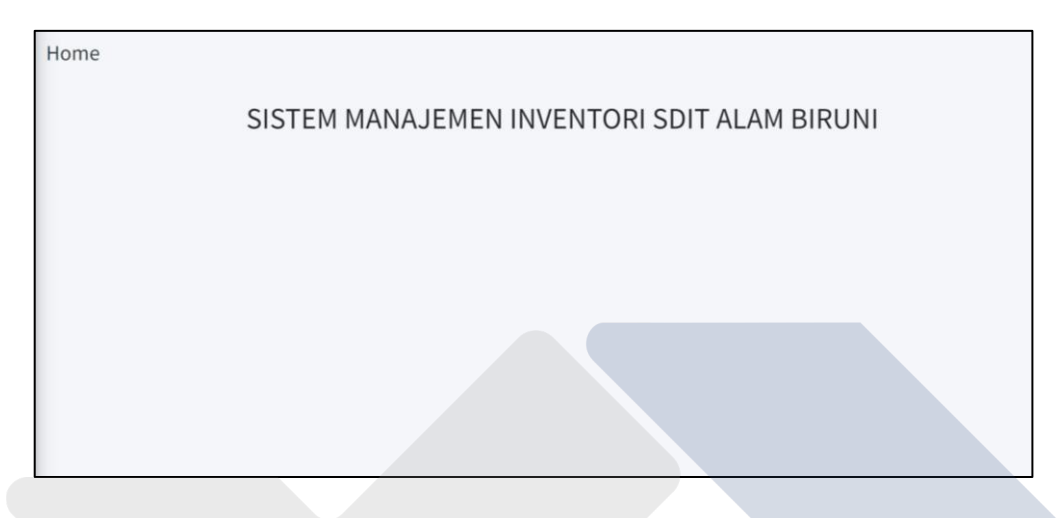

Gambar 4.13 Halaman *Home User*

## **4.3.4.** *Sidebar* **Menu**

Sistem manajemen inventaris SDIT Alam Biruni mempunyai tiga tampilan untuk masing-masing tingkatan pengguna, yaitu tampilan *admin*, tampilan *operator* dan tampilan *User*. Menu-menu pada tampilan *admin*, *operator* dan *user* akan dibahas di sub pembahasan yang merupakan bagian tidak terpisahkan dari proyek akhir ini.

## **4.3.3.1. Tampilan** *Admin*

Tampilan *admin* merupakan tampilan yang hanya bisa dilihat oleh *admin* yang telah diregistrasi seperti yang tampak pada gambar berikut.

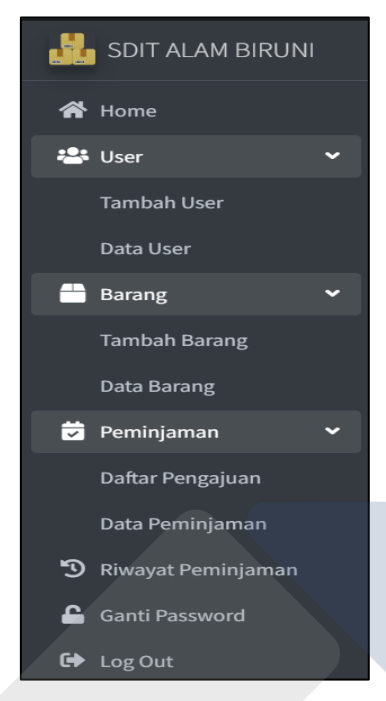

Gambar 4.14 *Sidebar* Menu *Admin*

Pada tampilan ini ada beberapa menu, yaitu :

- Menu *user* : *admin* bisa menambahkan *user* serta bisa mengubah dan menghapus data *user*;
- Menu barang : *admin* bisa menambahkan barang yang bisa dipinjam serta bisa mengubah dan menghapus data barang yang ada;
- Menu peminjaman : *admin* bisa melihat seluruh pengajuan, baik yang berstatus diproses, diterima dan ditolak. *Admin* juga bisa melihat seluruh data barang yang dipinjam;
- Menu riwayat peminjaman : *admin* bisa melihat data peminjaman barang yang telah dikembalikan;
- Menu ganti *password* : *admin* hanya bisa mengganti *password admin*;
- Menu *logout* : *admin* menekan tombol *logout* apabila telah selesai menggunakan aplikasi.

#### **4.3.3.2. Tampilan** *Operator*

Tampilan *operator* adalah tampilan yang hanya bisa dilihat pengguna sebagai *operator*. Tampilan *operator* pada sistem manajemen inventaris SDIT Alam Biruni tampak pada gambar di bawah ini.

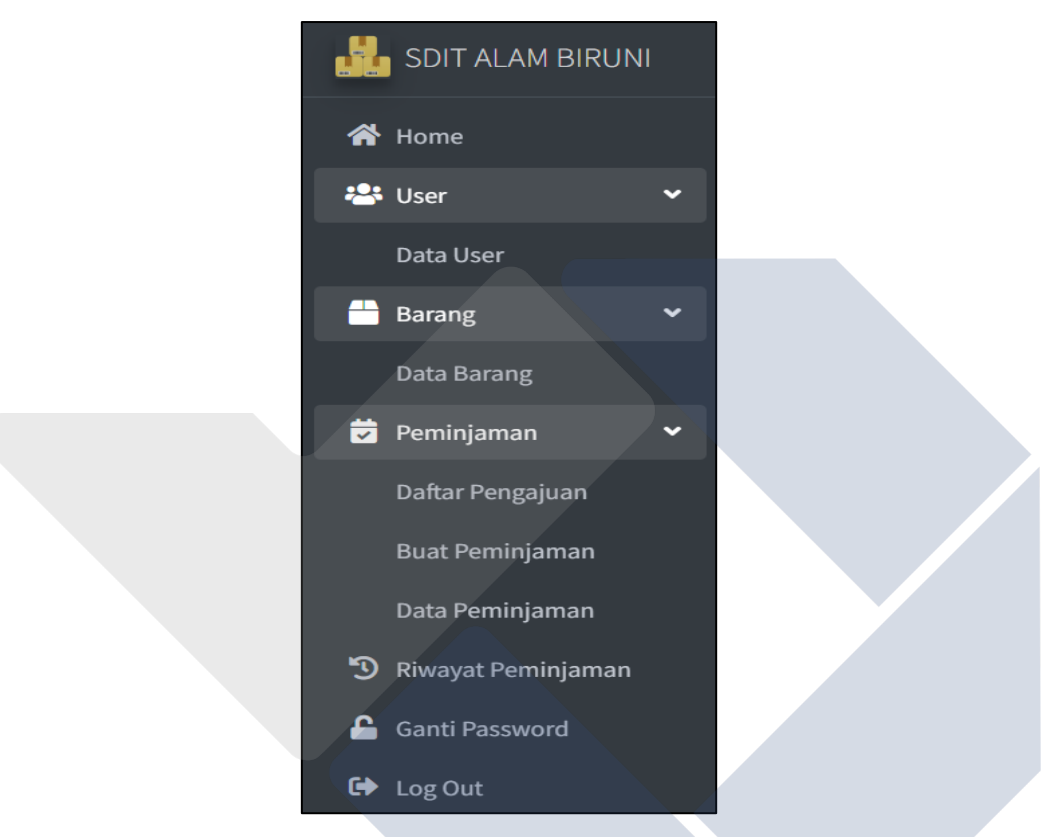

Gambar 4.15 *Sidebar* Menu *Operator*

Pada tampilan *operator*, ada beberapa menu yang ditampilkan. Pada dasarnya, menu utama yang ada pada tampilan *operator* sama dengan tampilan *admin*. Ada beberapa sub menu yang membedakan hak akses pada aplikasi. Penjelasan menu pada tampilan *operator* sebagai berikut:

- Menu *user* : *operator* hanya bisa melihat data *user*;
- Menu barang : *operator* hanya bisa melihat data barang yang bisa dipinjam;
- Menu peminjaman : *operator* hanya bisa melihat daftar pengajuan yang berstatus proses. Pada menu ini *operator* bisa membuat peminjaman langsung ketika peminjam barang menghubungi *operator*. *Operator* bisa melihat seluruh data barang yang dipinjam;
- Menu riwayat peminjaman : *operator* bisa melihat data peminjaman barang yang telah dikembalikan;
- Menu ganti *password* : *operator* hanya bisa mengganti *password operator*;
- Menu *logout* : *operator* menekan tombol *logout* apabila telah selesai menggunakan aplikasi.

## **4.3.3.3. Tampilan** *User*

Tampilan *User* hanya bisa lihat oleh *user*, seperti yang tampak pada gambar berikut.

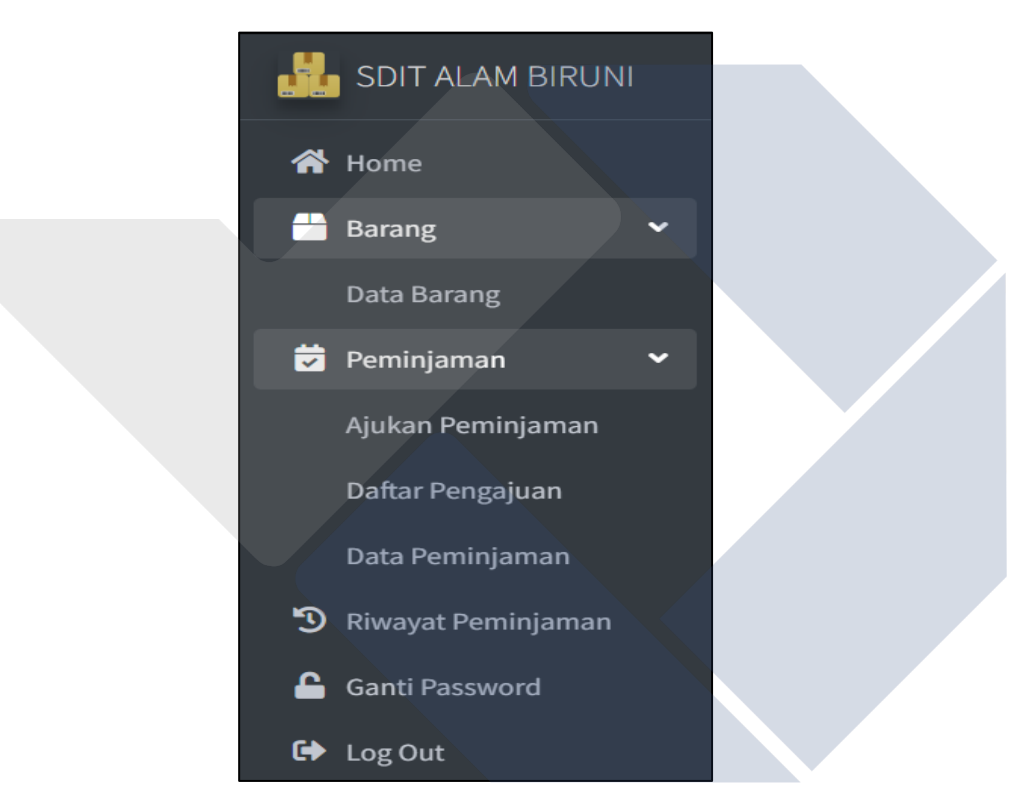

Gambar 4.16 *Sidebar* Menu *User*

Ada beberapa menu yang ditampilkan pada tampilan *user*, yaitu:

- Menu barang : *user* hanya bisa melihat data barang yang bisa dipinjam;
- Menu peminjaman : *user* bisa melakukan aksi pengajuan peminjaman barang, juga bisa melihat seluruh daftar pengajuan yang dibuat oleh *user* tersebut. *User* juga bisa melihat data barang yang dipinjam oleh *User* tersebut;
- Menu riwayat peminjaman : *user* hanya bisa melihat data peminjaman barang yang telah dikembalikan oleh *User* tersebut;
- Menu ganti *password* : *user* bisa mengganti *password* tanpa harus menghubungi *admin* atau *operator*;
- Menu *logout* : *user* menekan tombol *logout* apabila telah selesai menggunakan aplikasi.

## **4.3.5. Menu** *User*

Rincian tampilan menu *user* dapat dijelaskan sebagai berikut

## **4.3.4.1. Halaman Tambah** *User*

Halaman tambah *user* hanya bisa diakses oleh pengguna aplikasi yang berstatus sebagai *admin*. Tampilan halaman tambah *user* dapat dilihat pada gambar di bawah ini.

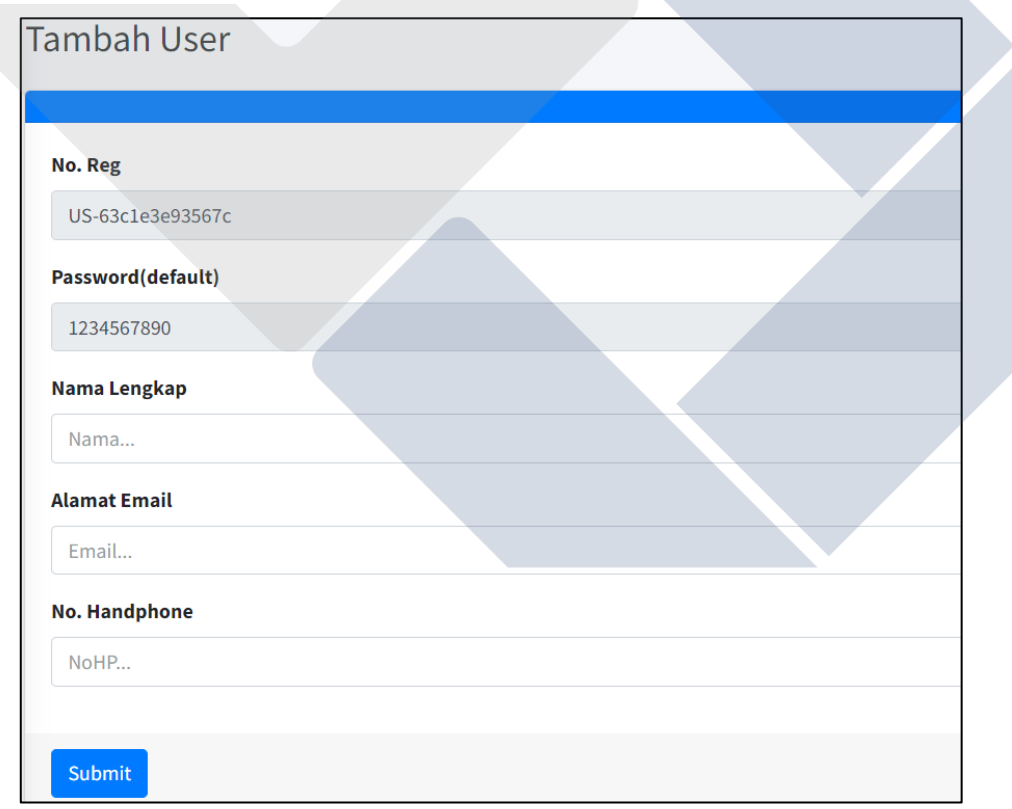

Gambar 4.17 Halaman Tambah *User*

Proses penginputan data pada halaman ini dapat dijelaskan sebagai berikut :

 Nomor registrasi yang merupakan nomor identitas diri *user* yang muncul secara otomatis;

- *Password* : *password* yang dimunculkan oleh sistem adalah *password* standar yang kemudian bisa diubah oleh pengguna sesuai dengan tingkatannya;
- Nama lengkap : nama sesuai ID pengguna
- Alamat email : diisi dengan email pengguna yang masih aktif;
- Nomor handphone : diisi dengan nomor handphone yang terhubung dengan aplikasi Whatsapp
- Submit data : *admin* menekan tombol submit data apabila telah menyelesaikan seluruh *input* data pada tampilan tambah *user*.

#### **4.3.4.2. Halaman Data** *User*

Halaman data *user* hanya bisa ditampilkan pada akses *admin* dan *operator* saja. Berikut ini dijelaskan halaman data *user* pada tampilan *admin* dan *operator*.

#### **4.3.4.2.1. Tampilan** *Admin*

Tampilan halaman data *user* pada tingkatan *admin* diperlihatkan pada gambar di bawah ini.

|                | Data User<br>Download Data |                   |                            |              |                                     |
|----------------|----------------------------|-------------------|----------------------------|--------------|-------------------------------------|
|                |                            |                   |                            |              | Search                              |
| #              | No. Reg                    | <b>Nama</b>       | <b>Email</b>               | No. HP       | Aksi                                |
|                | user4                      | Alvin             | alvinalfarisi123@gmail.com | 081377549101 | <b>Hapus</b><br>$\mathscr{P}$ Edit  |
| $\overline{2}$ | US-6351e8dcb631d           | User <sub>3</sub> | user3@gmail.com            | 083300330033 | <b>T</b> Hapus<br>$\mathscr Z$ Edit |
| 3              | user <sub>2</sub>          | User <sub>2</sub> | email@user2.com            | 084400440044 | <b>Hapus</b><br>$\mathscr{P}$ Edit  |
| 4              | user1                      | User1             | email@user1.com            | 083300330033 | <b>Hapus</b><br><b>PEdit</b>        |

Gambar 4.18 Halaman Data *User* Tampilan *Admin*

- *Button Download Excel* Data *User*
- *Search Bar*: Mencari baris data data sesuai *input*
- Tabel Data *User*
- Aksi *Edit*: Membuka halaman *edit* data *user* yang dipilih
- Aksi Hapus: Menghapus data *user* yang dipilih, akan muncul *alert box*

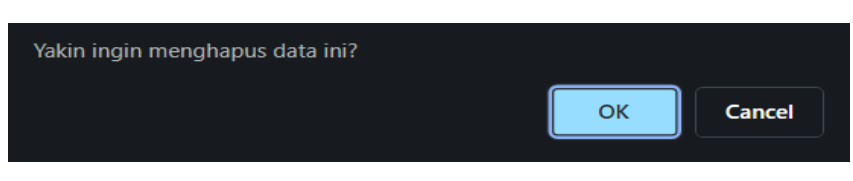

Gambar 4.19 *Alert Box* Hapus Data *User*

## **4.3.4.2.2. Tampilan** *Operator*

Tampilan halaman data *user* pada tingkatan *operator* diperlihatkan pada gambar di bawah ini. Ada tombol *download* data yang berwarna kuning di sebelah kiri atas yang menghasilkan data *user* dengan format *excel*

|                | Data User<br>Download Data |                   |                            |              |
|----------------|----------------------------|-------------------|----------------------------|--------------|
|                |                            |                   |                            | Search       |
| #              | No. Reg                    | <b>Nama</b>       | <b>Email</b>               | No. HP       |
|                | user4                      | <b>Alvin</b>      | alvinalfarisi123@gmail.com | 081377549101 |
| $\overline{2}$ | US-6351e8dcb631d           | User <sub>3</sub> | user3@gmail.com            | 083300330033 |
| $\overline{3}$ | user <sub>2</sub>          | User <sub>2</sub> | email@user2.com            | 084400440044 |
|                | user1                      | User1             | email@user1.com            | 083300330033 |

Gambar 4.20 Halaman Data *User* Tampilan *Operator*

## **4.3.4.3. Halaman** *Edit* **Data** *User*

Tampilan *edit* data *user* yang hanya bisa diakses oleh *admin* terlihat pada gambar di bawah ini.

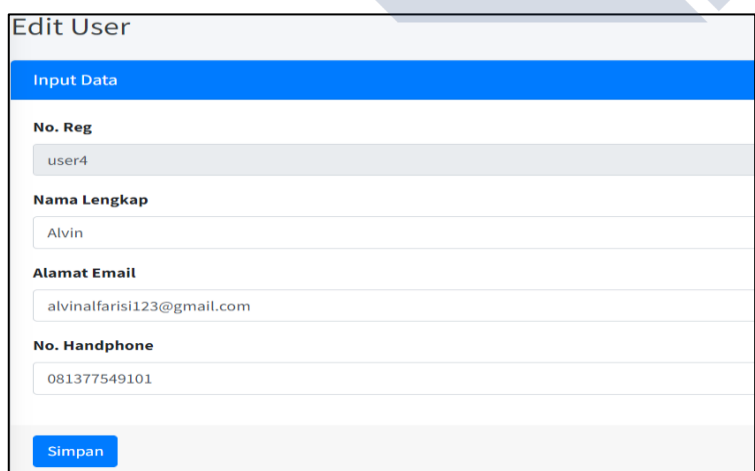

Gambar 4.21 Halaman *Edit* Data *User*

Proses *edit* data *user* pada gambar diatas tersebut dijelaskan sebagai berikut :

- No. Reg: Tidak dapat diedit
- *Edit* Nama *User*
- *Edit* Email
- *Edit* No. HP
- *Button* Simpan *Edit* apabila telah selesai mengubah data.

## **4.3.6. Menu Barang**

Tampilan menu barang berbeda disetiap tingkatan pengguna. Rincian tampilan menu barang dapat dijelaskan sebagai berikut :

## **4.3.5.1. Halaman Tambah Barang**

Halaman tambah barang hanya bisa diakses oleh *admin*. Tampilan halaman tambah barang tampak pada gambar di bawah ini.

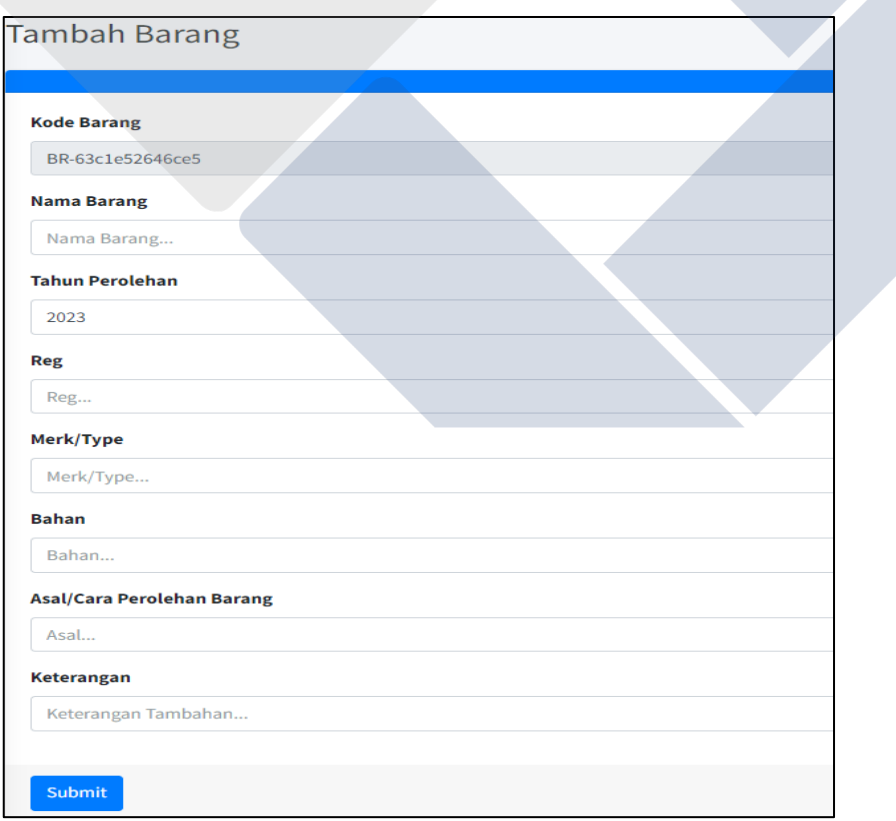

Gambar 4.22 Halaman Tambah Barang

Proses penambahan barang pada tampilan halaman tambah barang dijelaskan sebagai berikut :

- Kode Barang: auto unique ID barang
- *Input* Nama Barang
- *Input* Tahun Perolehan
- Reg: kode inventaris barang
- *Input* Merk/Type Barang
- *Input* Bahan/Material Barang
- *Input* Asal Perolehan Barang
- *Input* Keterangan(optional)
- *Button* Submit Data apabila *admin* telah selesai mengisi seluruh data.

#### **4.3.5.2. Halaman Data Barang**

Halaman data barang ditampilkan dalam tiga tampilan, masing-masing untuk *admin*, *operator* dan *User*.

#### **4.3.5.2.1. Tampilan** *Admin*

Halaman data barang pada tampilan *admin* terlihat pada gambar di bawah ini.

|                | Data Barang<br>Download Data |            |             |             |              |                        |                |              |               |                         |                                |
|----------------|------------------------------|------------|-------------|-------------|--------------|------------------------|----------------|--------------|---------------|-------------------------|--------------------------------|
| #              | <b>Kode</b>                  | <b>Reg</b> | <b>Nama</b> | Merk/Type   | <b>Bahan</b> | Asal/Cara<br>Perolehan | <b>Kondisi</b> | <b>Tahun</b> | Keterangan    | Search<br><b>Status</b> | <b>Aksi</b>                    |
| $\mathbf{1}$   | BR-6352101bda768             | 001        | Printer     | Epson       | Plastic      | Dana BOS               | B              | 2021         | Epson Hitam   | <b>Dipinjam</b>         | Í<br>Edit<br>٠<br><b>Hapus</b> |
| $\overline{2}$ | BR-6351da2a94204             | 003        | barang33    | merk3       | bahan33      | asal3                  | B              | 2022         | ket33         | Dipinjam                | ℐ<br>Edit<br>î<br>Hapus        |
| 3              | BR-6351c8780fc32             | 0333       | barang333   | merktype333 | bahan333     | asal333                | $\mathsf{B}$   | 2003         | keterangan333 | Tersedia                | Í<br>Edit<br>Ť<br><b>Hapus</b> |

Gambar 4.23 Halaman Data Barang Tampilan *Admin*

Penjelasan tampilan halaman data barang *admin* sebagai berikut:

- *Button* berwarna kuning di sudut kiri atas adalah untuk *download Excel* Data Barang;
- *Search Bar*: Mencari baris data sesuai *input*;
- Tabel Data Barang;
- Status Barang: Tersedia/Dipinjam;
- Aksi *Edit*: Membuka Halaman *Edit* Data Barang yang Dipilih;
- Aksi Hapus: Menghapus Data Barang yang Dipilih, akan muncul *alert box*.

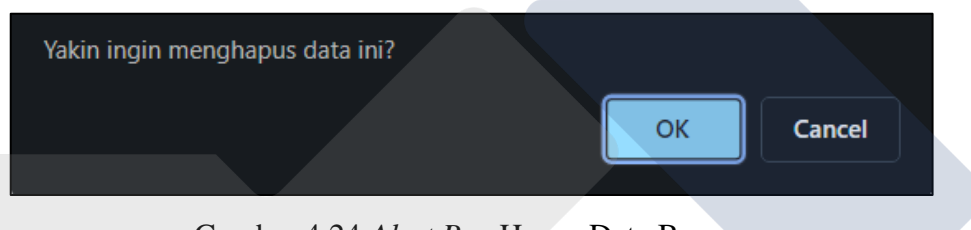

Gambar 4.24 *Alert Box* Hapus Data Barang

## **4.3.5.2.2. Tampilan** *Operator*

Halaman data barang pada tampilan *operator* terlihat pada gambar di bawah ini.

|                | Data Barang      |            |              |             |              |                        |                |              |                    |                 |
|----------------|------------------|------------|--------------|-------------|--------------|------------------------|----------------|--------------|--------------------|-----------------|
|                | Download Data    |            |              |             |              |                        |                |              |                    |                 |
|                |                  |            |              |             |              |                        |                |              | Search             |                 |
| #              | Kode             | <b>Reg</b> | <b>Nama</b>  | Merk/Type   | <b>Bahan</b> | Asal/Cara<br>Perolehan | <b>Kondisi</b> | <b>Tahun</b> | Keterangan         | <b>Status</b>   |
|                | BR-6352101bda768 | 001        | Printer      | Epson       | Plastic      | Dana BOS               | B              | 2021         | <b>Epson Hitam</b> | Dipinjam        |
| $\overline{2}$ | BR-6351da2a94204 | 003        | barang33     | merk3       | bahan33      | asal3                  | B              | 2022         | ket33              | Dipinjam        |
| 3              | BR-6351c8780fc32 | 0333       | barang333    | merktype333 | bahan333     | asal333                | B              | 2003         | keterangan333      | <b>Tersedia</b> |
| 4              | BK-6203c237855c8 |            | bk3333       |             |              |                        | B              | 2003         |                    | Dipinjam        |
| 5              | BK-6203c21a09741 |            | <b>b4444</b> |             |              |                        | B              | 2002         |                    | <b>Dipinjam</b> |

Gambar 4.25 Halaman Data Barang Tampilan *Operator*

Pada gambar di atas dapat dijelaskan sebagai berikut :

- Tombol *download* data barang yang berada di sudut kiri atas untuk mendapatkan data barang dengan format *excel*;
- Terdapat tabel data barang, dilengkapi dengan status peminjaman barang.

## **4.3.5.2.3. Tampilan** *User*

Halaman data barang pada tampilan *User* terlihat pada gambar di bawah ini.

|                         | Data Barang      |            |              |             |              |                        |         |              |                    |                 |
|-------------------------|------------------|------------|--------------|-------------|--------------|------------------------|---------|--------------|--------------------|-----------------|
|                         |                  |            |              |             |              |                        |         |              | Search             |                 |
| #                       | <b>Kode</b>      | <b>Reg</b> | Nama         | Merk/Type   | <b>Bahan</b> | Asal/Cara<br>Perolehan | Kondisi | <b>Tahun</b> | Keterangan         | <b>Status</b>   |
|                         | BR-6352101bda768 | 001        | Printer      | Epson       | Plastic      | Dana BOS               | B       | 2021         | <b>Epson Hitam</b> | <b>Dipinjam</b> |
| $\overline{\mathbf{2}}$ | BR-6351da2a94204 | 003        | barang33     | merk3       | bahan33      | asal3                  | B       | 2022         | ket33              | Dipinjam        |
| 3                       | BR-6351c8780fc32 | 0333       | barang333    | merktype333 | bahan333     | asal333                | B       | 2003         | keterangan333      | <b>Tersedia</b> |
| 4                       | BK-6203c237855c8 |            | bk3333       |             |              |                        | B       | 2003         |                    | Dipinjam        |
| 5                       | BK-6203c21a09741 |            | <b>b4444</b> |             |              |                        | B       | 2002         |                    | <b>Dipinjam</b> |

Gambar 4.26 Halaman Data Barang Tampilan *User*

Tampilan halaman data barang di tingkatan *user* hamper mirip dengan *operator*, hanya ada perbedaan di tombol *download* data barang saja.

## **4.3.5.3. Halaman** *Edit* **Data Barang**

Halaman *edit* data barang hanya bisa diakses oleh pengguna yang berstatus *admin*. Tampilan halaman *edit* data barang seperti gambar berikut.

| <b>Edit Barang</b>                |  |
|-----------------------------------|--|
| <b>Edit Data</b>                  |  |
| <b>Kode Barang</b>                |  |
| BR-6352101bda768                  |  |
| <b>Nama Barang</b>                |  |
| Printer                           |  |
| <b>Tahun Perolehan</b>            |  |
| 2021                              |  |
| <b>Reg</b>                        |  |
| 001                               |  |
| Merk/Type                         |  |
| Epson                             |  |
| <b>Bahan</b>                      |  |
| Plastic                           |  |
| <b>Asal/Cara Perolehan Barang</b> |  |
| <b>Dana BOS</b>                   |  |
| <b>Keterangan</b>                 |  |
| <b>Epson Hitam</b>                |  |
|                                   |  |
| Simpan                            |  |

Gambar 4.27 Halaman *Edit* Data Barang

Penjelasan tampilan halaman *edit* data barang adalah sebagai berikut :

- Kode Barang: Tidak dapat diedit
- *Edit* Nama Barang
- *Edit* Tahun Perolehan
- *Edit* Kode Reg
- *Edit* Merk/Type
- *Edit* Bahan
- *Edit* Asal Perolehan
- *Edit* Keterangan
- *Button* Simpan *Edit* apabila *admin* telah selesai mengubah data barang

## **4.3.7. Menu Peminjaman**

Menu peminjaman pada aplikasi ini terdiri dari beberapa sub menu sesuai dengan tingkatan penggunanya.

## **4.3.6.1. Halaman Ajukan Peminjaman**

Sub menu ajukan peminjaman hanya ada di tingkatan pengguna *User*. Tampilan halaman ajukan peminjaman seperti gambar di bawah ini.

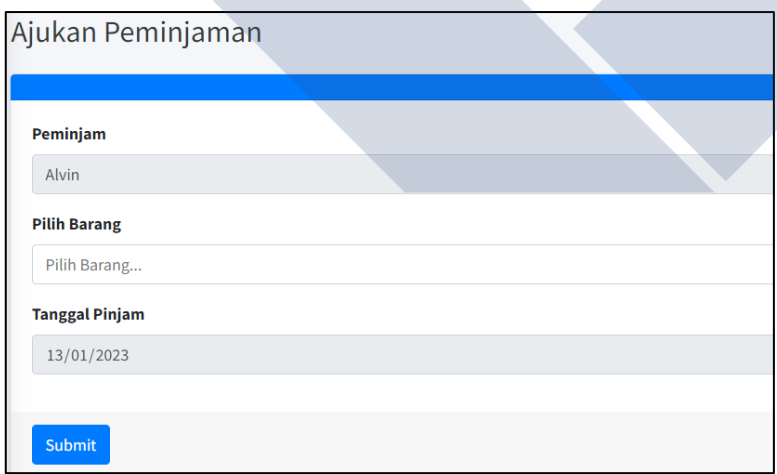

Gambar 4.28 Halaman Ajukan Peminjaman

Penjelasan proses pengajuan peminjaman pada halaman ini dijelaskan sebagai berikut :

- *Input* Peminjam: Nama akun *user* yang mengajukan;
- *Input* Barang: *Multiple select* menampilkan barang dengan status tersedia;
- Tanggal Pinjam: Tanggal pengajuan peminjaman (hari pada saat mengajukan peminjaman).

#### **4.3.6.2. Halaman Daftar Pengajuan**

Halaman daftar pengajuan terdiri dari tiga tampilan sesuai dengan tingkatan penggunanya, yaitu *admin*, *operator* dan *user*.

#### **4.3.6.2.1. Tampilan** *Admin*

Tampilan halaman daftar pengajuan pada tingkatan *admin* diperlihatkan pada gambar di bawah ini.

|                | Daftar Pengajuan |          |                  |                    |                   |                 |
|----------------|------------------|----------|------------------|--------------------|-------------------|-----------------|
|                | Download Data    |          |                  |                    |                   |                 |
|                |                  |          |                  |                    | Search            |                 |
| #              | No. Reg          | Peminjam | Kode             | <b>Nama Barang</b> | <b>Tgl Pinjam</b> | <b>Status</b>   |
|                | user4            | Alvin    | BR-6351c8780fc32 | barang333          | 2023-01-13        | Proses          |
| $\overline{2}$ | user4            | Alvin    | BR-6351da2a94204 | barang33           | 2023-01-12        | <b>Diterima</b> |
| 3              | user4            | Alvin    | BR-6351c8780fc32 | barang333          | 2023-01-12        | <b>Ditolak</b>  |
| 4              | user4            | Alvin    | BR-6351da2a94204 | barang33           | 2023-01-12        | <b>Diterima</b> |
| 5              | user4            | Alvin    | BR-6351c8780fc32 | barang333          | 2023-01-12        | <b>Ditolak</b>  |

Gambar 4.29 Halaman Daftar Pengajuan Tampilan *Admin*

Dari gambar tampilan daftar pengajuan tingkatan *admin* dapat dijelaskan sebagai berikut :

- *Button Download Excel* Data Pengajuan;
- *Search Bar*: Mencari baris data sesuai *input*;
- Tabel Data Pengajuan: Menampilkan semua peminjaman;
- Status Pengajuan: Proses/Diterima/Ditolak.

## **4.3.6.2.2. Tampilan** *Operator*

Tampilan halaman daftar pengajuan pada tingkatan *operator* diperlihatkan pada gambar di bawah ini.

|   | Daftar Pengajuan<br>Download Data |          |                  |                    |                   |               |                     |
|---|-----------------------------------|----------|------------------|--------------------|-------------------|---------------|---------------------|
|   |                                   |          |                  |                    |                   |               | Search              |
| # | No. Reg                           | Peminjam | Kode             | <b>Nama Barang</b> | <b>Tgl Pinjam</b> | <b>Status</b> | <b>Aksi</b>         |
|   | user4                             | Alvin    | BR-6351c8780fc32 | barang333          | 2023-01-13        | Proses        | <b>Tolak</b><br>Acc |

Gambar 4.30 Halaman Daftar Pengajuan Tampilan *Operator*

Dari gambar tampilan daftar pengajuan tingkatan *operator* di atas, dapat dijelaskan sebagai berikut :

- Tabel Data Pengajuan: Menampilkan pengajuan dengan status 'proses';
- Aksi Acc: Terima pengajuan, data masuk ke data peminjaman, status pengajuan menjadi 'diterima';
- Aksi Tolak: Tolak pengajuan, status pengajuan menjadi 'ditolak', akan muncul *alert box*:

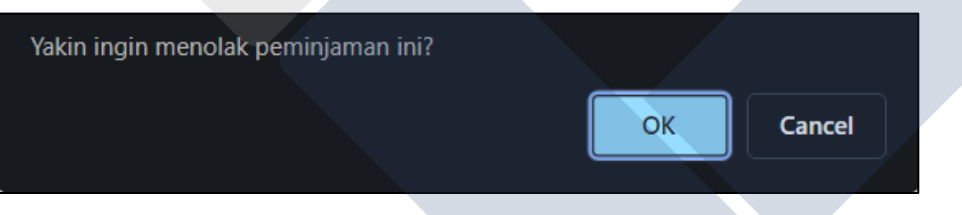

Gambar 4.31 *Alert Box* Tolak Pengajuan

## **4.3.6.2.3. Tampilan** *User*

Tampilan halaman daftar pengajuan pada tingkatan *user* diperlihatkan pada gambar di bawah ini.

|                | Daftar Pengajuan |          |                  |                    |                   |                 |
|----------------|------------------|----------|------------------|--------------------|-------------------|-----------------|
|                |                  |          |                  |                    |                   | Search          |
| #              | No. Reg          | Peminjam | Kode             | <b>Nama Barang</b> | <b>Tgl Pinjam</b> | <b>Status</b>   |
|                | user4            | Alvin    | BR-6351c8780fc32 | barang333          | 2023-01-13        | Proses          |
| $\overline{2}$ | user4            | Alvin    | BR-6351da2a94204 | barang33           | 2023-01-12        | Diterima        |
| 3              | user4            | Alvin    | BR-6351c8780fc32 | barang333          | 2023-01-12        | <b>Ditolak</b>  |
| 4              | user4            | Alvin    | BR-6351da2a94204 | barang33           | 2023-01-12        | <b>Diterima</b> |
| 5              | user4            | Alvin    | BR-6351c8780fc32 | barang333          | 2023-01-12        | <b>Ditolak</b>  |

Gambar 4.32 Halaman Daftar Pengajuan Tampilan *User*

Tabel pengajuan: menampilkan data pengajuan sesuai *user* yang *login*

## **4.3.6.3. Halaman Buat Peminjaman**

Halaman buat peminjaman hanya untuk tingkatan *operator*. Halaman ini digunakan untuk membantu calon peminjam barang mengajukan peminjaman tanpa harus membuat akun *User*. Tampilan halaman buat peminjaman diperlihatkan pada gambar di bawah ini.

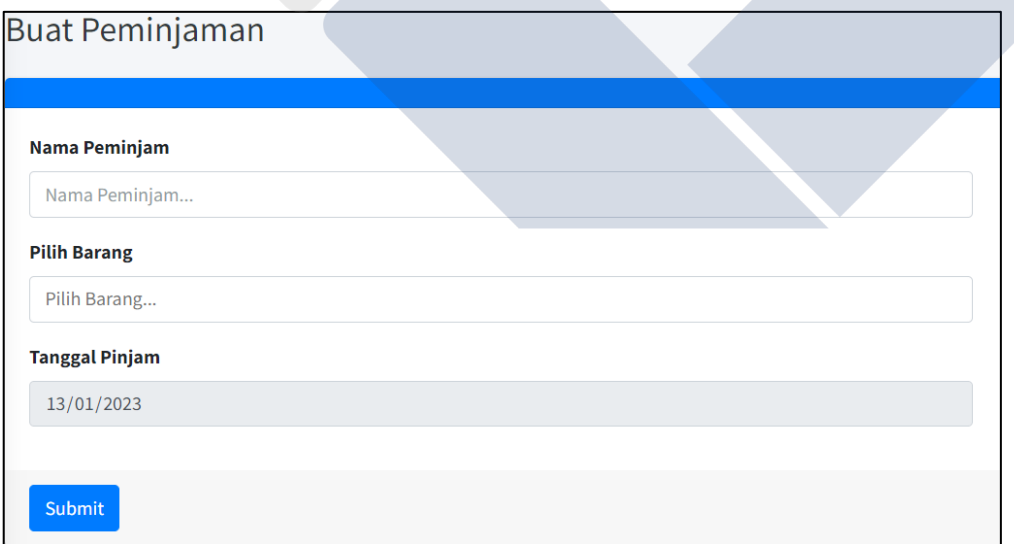

Gambar 4.33 Halaman Buat Peminjaman

Proses buat peminjaman seperti gambar di atas dapat dijelaskan sebagai berikut :

- *Operator* menginput nama peminjam;
- *Multiple select* barang yang 'tersedia';
- Tanggal pinjam (diisi tanggal pada saat membuat peminjaman);
- *Button* submit data ditekan apabila telah selesai membuat peminjaman.

## **4.3.6.4. Halaman Data Peminjaman**

Tampilan halaman data peminjaman terdiri dari tiga tampilan sesuai dengan tingkatan pengguna aplikasi.

#### **4.3.6.4.1. Tampilan** *Admin*

Tampilan halaman data peminjaman pada tingkatan *admin* terlihat pada gambar berikut.

|                | Data Peminjaman |               |                  |                    |                   |
|----------------|-----------------|---------------|------------------|--------------------|-------------------|
|                |                 |               |                  |                    | Search            |
| #              | No. Reg         | Peminjam      | Kode             | <b>Nama Barang</b> | <b>Tgl Pinjam</b> |
|                | user4           | Alvin         | BR-6351da2a94204 | barang33           | 2023-01-12        |
| $\overline{2}$ | userl           | User1         | BK-6203c237855c8 | bk3333             | $2023 - 01 - 12$  |
| 3              | operator        | TestPinjamOP1 | BK-6203c21a09741 | <b>b4444</b>       | 2022-12-26        |
| 4              | operator        | TestOP33      | BK-6203c206bc23c | <b>BK222</b>       | 2022-12-26        |

Gambar 4.34 Halaman Data Peminjaman Tampilan *Admin*

Gambar tampilan halaman data peminjaman pada tingkatan *admin* diuraikan sebagai berikut :

- Tabel peminjaman: menampilkan data semua peminjaman;
- *Search Bar*: Mencari baris data sesuai *input*.

## **4.3.6.4.2. Tampilan** *Operator*

Halaman data peminjaman pada tampilan *operator* diperlihatkan pada gambar berikut ini.

|                | Data Peminjaman |               |                  |                    |                   |        |
|----------------|-----------------|---------------|------------------|--------------------|-------------------|--------|
|                |                 |               |                  |                    |                   | Search |
| #              | No. Reg         | Peminjam      | Kode             | <b>Nama Barang</b> | <b>Tgl Pinjam</b> | Aksi   |
|                | user4           | Alvin         | BR-6351da2a94204 | barang33           | 2023-01-12        | Return |
| $\overline{2}$ | user1           | User1         | BK-6203c237855c8 | bk3333             | 2023-01-12        | Return |
| 3              | operator        | TestPinjamOP1 | BK-6203c21a09741 | <b>b4444</b>       | 2022-12-26        | Return |
| 4              | operator        | TestOP33      | BK-6203c206bc23c | <b>BK222</b>       | 2022-12-26        | Return |

Gambar 4.35 Halaman Data Peminjaman Tampilan *Operator*

Gambar tampilan halaman peminjaman pada tingkatan *operator* dapat dijelaskan sebagai berikut :

- Tabel data orang yang meminjam disertai dengan nama barang yang dipinjam;
- Aksi Return: mengembalikan barang, data peminjaman diteruskan ke riwayat peminjaman.

## **4.3.6.4.3. Tampilan** *User*

Halaman data peminjaman pada tampilan *User* diperlihatkan pada gambar berikut ini.

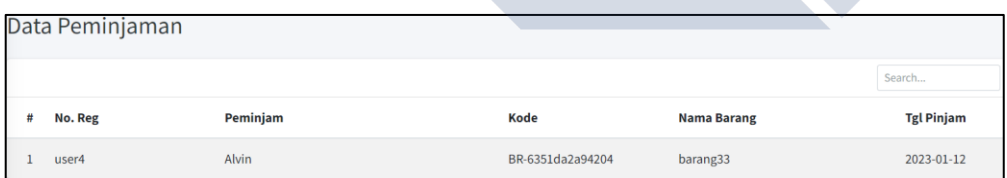

Gambar 4.36 Halaman Data Peminjaman Tampilan *User*

Pada halaman ini *user* hanya bisa melihat barang yang dipinjamnya saja.

#### **4.3.8. Halaman Riwayat Peminjaman**

Halaman riwayat peminjaman terdiri dari dua jenis, yaitu *Admin* dan *Operator*, serta *User*.

#### **4.3.7.1. Tampilan** *Admin* **dan** *Operator*

Tampilan halaman riwayat peminjaman pada tingkatan *admin* dan *operator* tidak ada perbedaan seperti yang diperlihatkan pada dua gambar di bawah ini disertai dengan penjelasan setiap gambarnya.

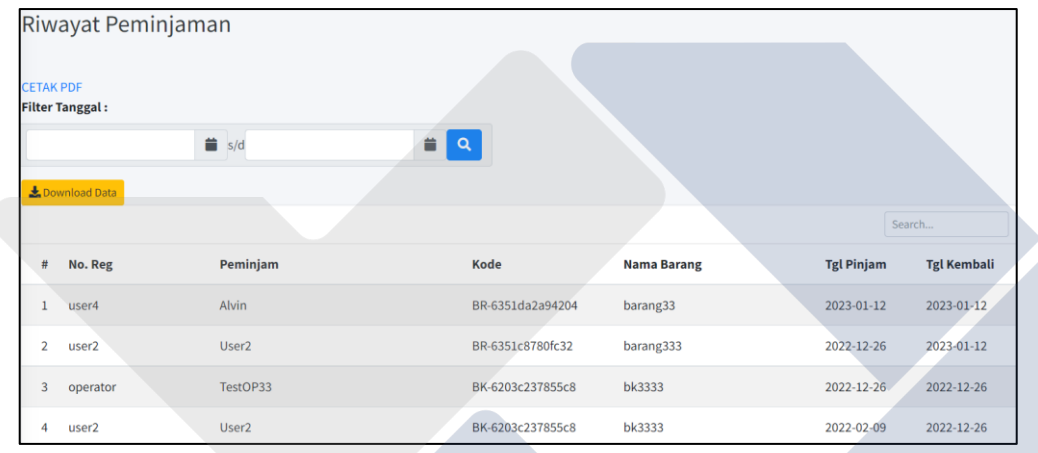

Gambar 4.37 Halaman Riwayat Peminjaman Tampilan *Admin* dan *Operator* Penjelasan gambar tampilan Halaman Riwayat Peminjaman Tampilan *Admin* dan *Operator* adalah sebagai berikut :

- Cetak PDF Laporan Peminjaman
- *Button download Excel* data riwayat peminjaman
- Filter Tanggal: menampilkan data dalam *range* tanggal tertentu

|                  | Riwayat Peminjaman                                         |                   |                  |                    |                   |                    |
|------------------|------------------------------------------------------------|-------------------|------------------|--------------------|-------------------|--------------------|
| <b>CETAK PDF</b> | Periode: 01-12-2022 - 31-12-2022<br><b>Filter Tanggal:</b> |                   |                  |                    |                   |                    |
|                  |                                                            | $\frac{1}{2}$ s/d | 盖<br>Q<br>Reset  |                    |                   |                    |
|                  | Download Data                                              |                   |                  |                    |                   |                    |
|                  |                                                            |                   |                  |                    |                   |                    |
|                  |                                                            |                   |                  |                    |                   | Search             |
| #                | No. Reg                                                    | Peminjam          | Kode             | <b>Nama Barang</b> | <b>Tgl Pinjam</b> | <b>Tgl Kembali</b> |
| 1                | user2                                                      | User <sub>2</sub> | BR-6351c8780fc32 | barang333          | 2022-12-26        | 2023-01-12         |
| $\overline{2}$   | operator                                                   | TestOP33          | BK-6203c237855c8 | bk3333             | 2022-12-26        | 2022-12-26         |

Gambar 4.38 Halaman Riwayat Peminjaman Filter Tanggal

Penjelasan gambar halaman riwayat peminjaman filter tanggal adalah sebagai berikut :

- Tabel Riwayat Peminjaman: menampilkan data riwayat peminjaman sesuai filter tanggal
- *Search Bar*: Mencari baris data sesuai *input*

#### **4.3.7.2. Tampilan** *User*

| Riwayat Peminjaman |         |          |  |                  |                    |                   |                    |
|--------------------|---------|----------|--|------------------|--------------------|-------------------|--------------------|
|                    |         |          |  |                  | Search             |                   |                    |
| #                  | No. Reg | Peminjam |  | Kode             | <b>Nama Barang</b> | <b>Tgl Pinjam</b> | <b>Tgl Kembali</b> |
|                    | user4   | Alvin    |  | BR-6351da2a94204 | barang33           | 2023-01-12        | 2023-01-12         |

Gambar 4.39 Halaman Riwayat Peminjaman Tampilan *User*

Penjelasan gambar tampilan Halaman Riwayat Peminjaman Tampilan *User* adalah sebagai berikut :

 Tabel Riwayat Peminjaman: menampilkan data riwayat peminjaman sesuai akun *user* yang *login*

## **4.3.9. Halaman Ganti** *Password*

Halaman ganti *password* setiap tingkatan pengguna tidak ada perbedaan, seperti yang ditampilkan seperti gambar di bawah ini.

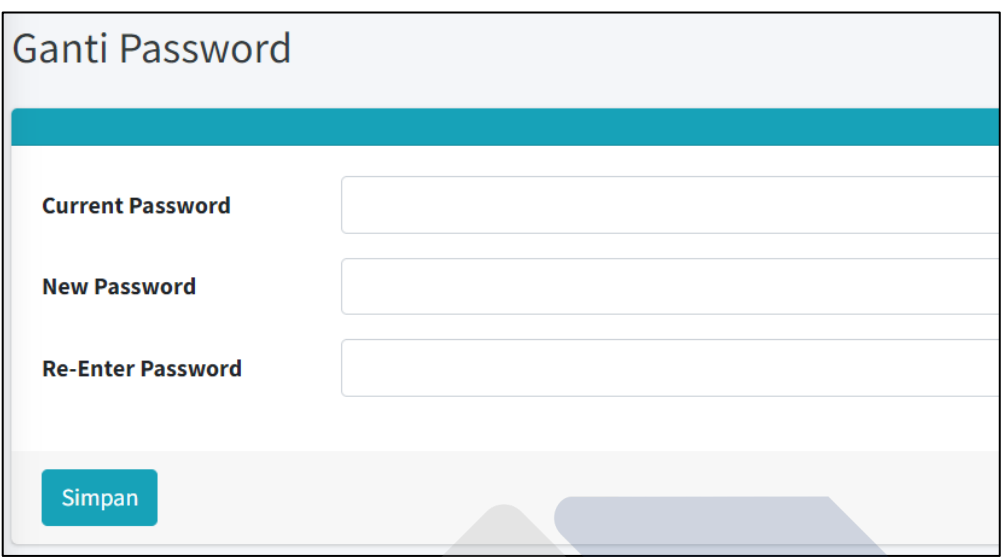

Gambar 4.40 Halaman Ganti *Password*

Penjelasan gambar tampilan menu ubah *password* adalah sebagai berikut :

- *Input password* lama;
- *Input password* baru;
- *Input* ulang *password* baru;
- *Button* simpan *password* baru ditekan apabila telah selesai *input* data.

## **4.3.10. Menu** *Log Out*

Menu *Log Out* digunakan pada saat pengguna baik itu *admin*, *operator* ataupun *user* telah selesai menggunakan aplikasi.

# **4.4. Pengujian** *Black Box*

## a. Fitur *Website*

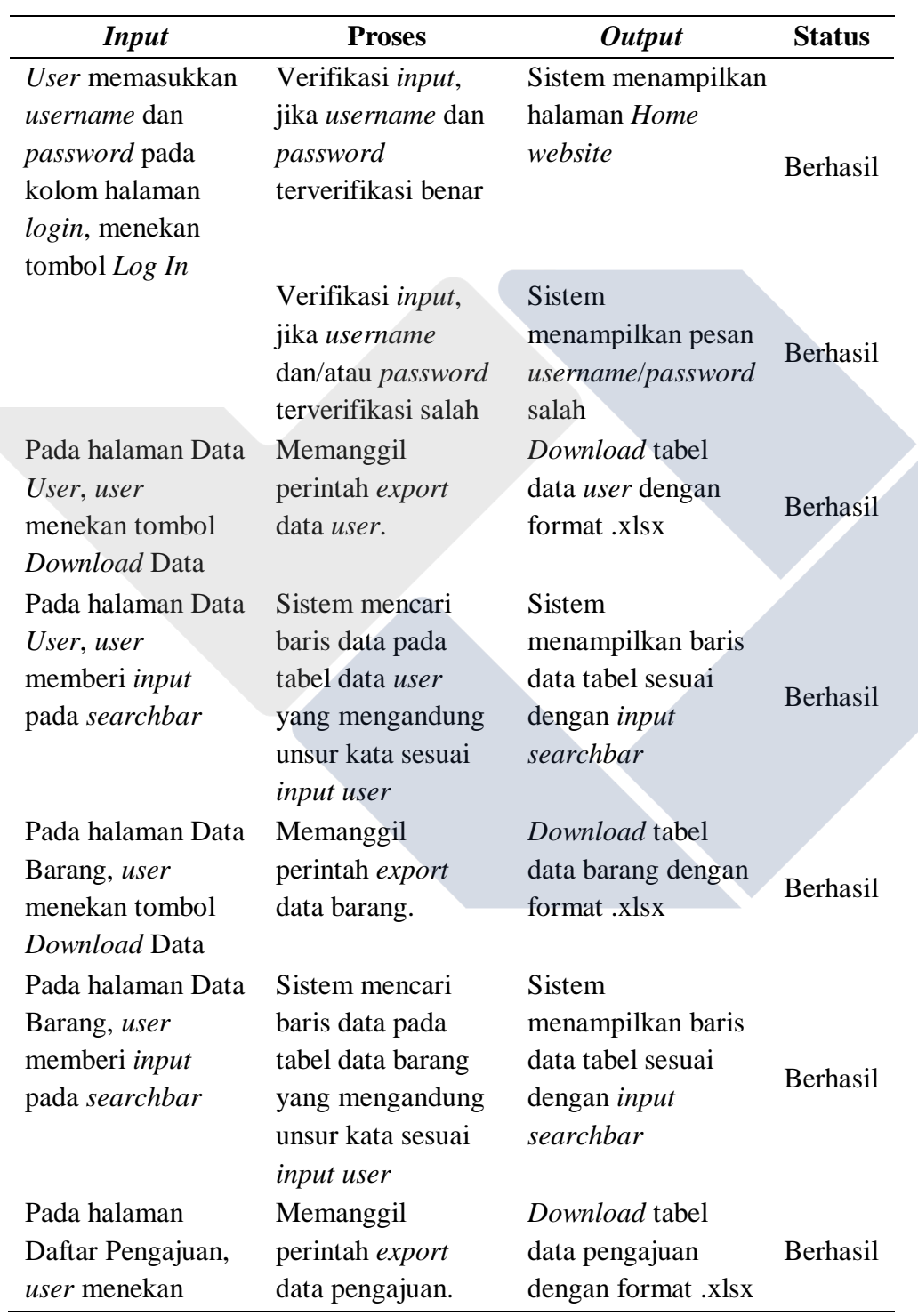

# Tabel 4.1 Pengujian Fitur *Website*

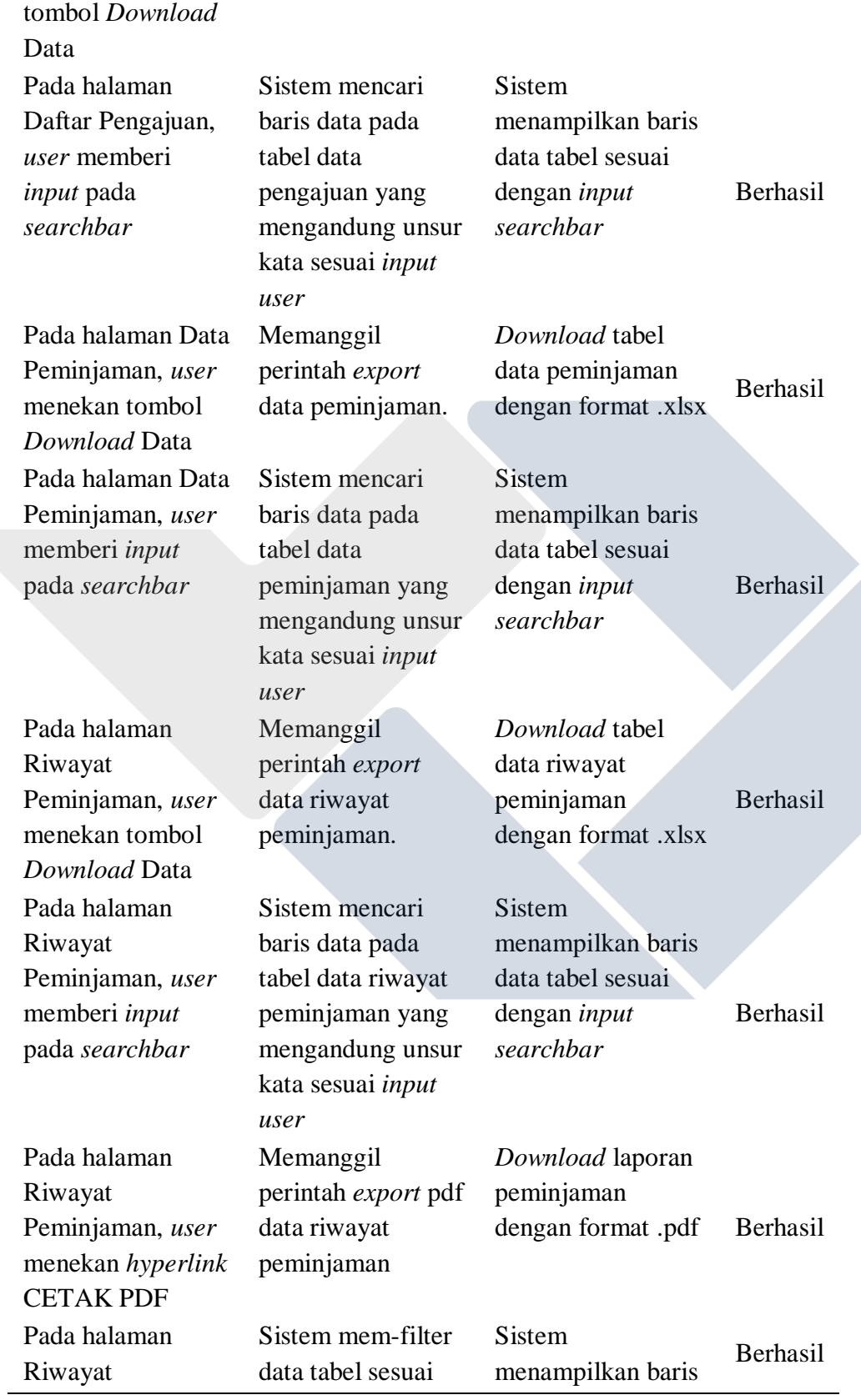

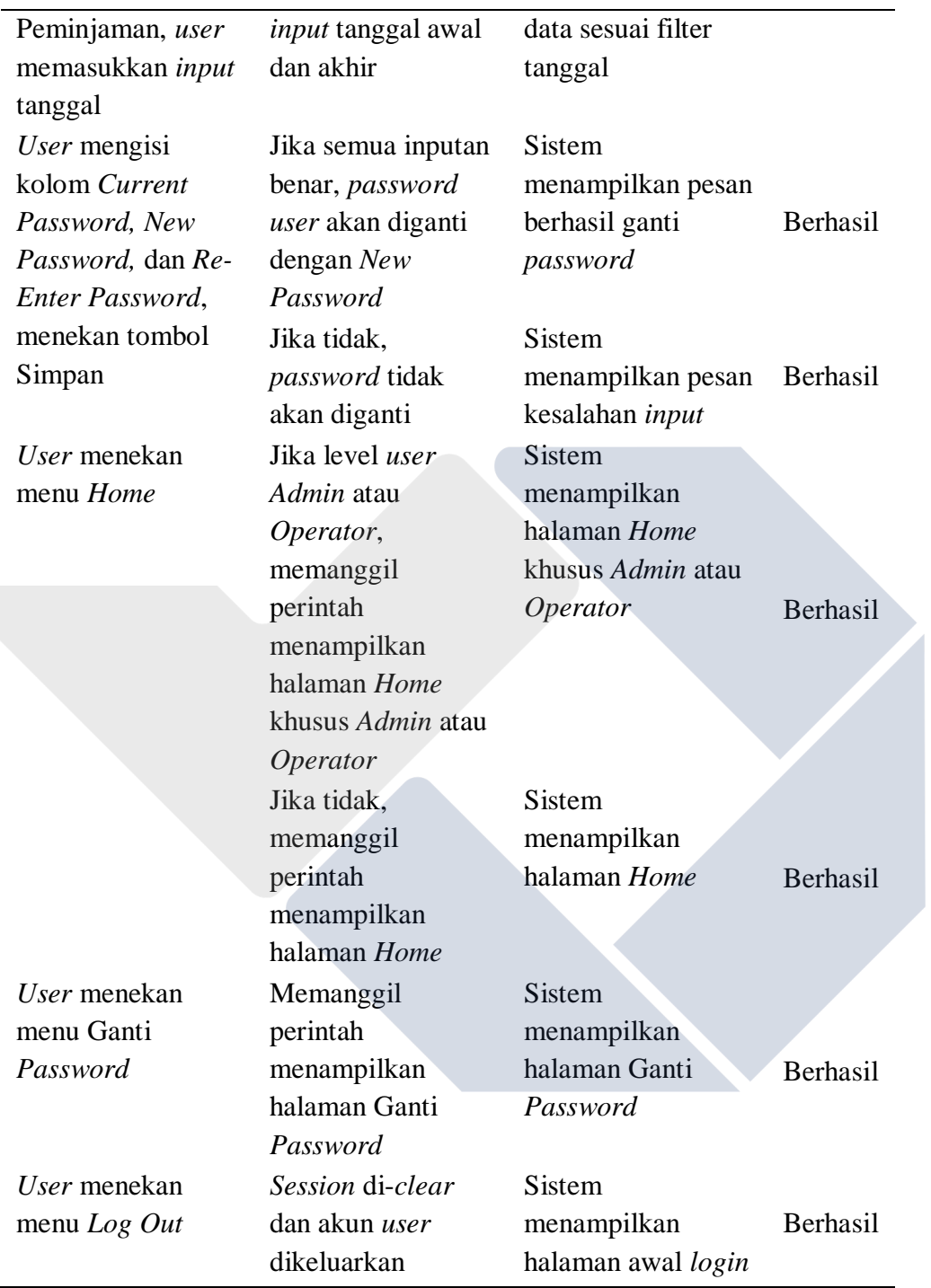

## b. *Admin*

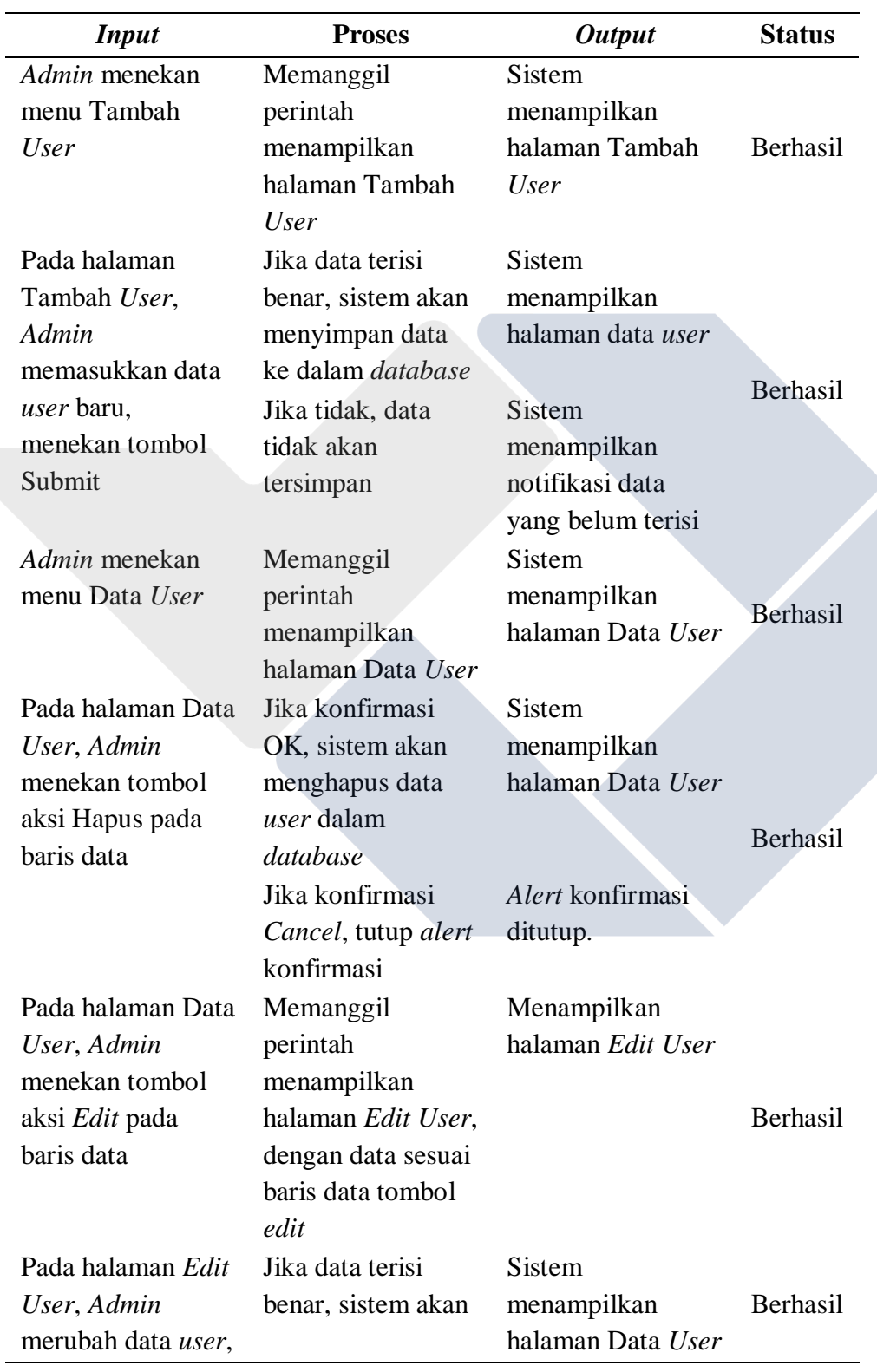

# Tabel 4.2 Pengujian *Admin*

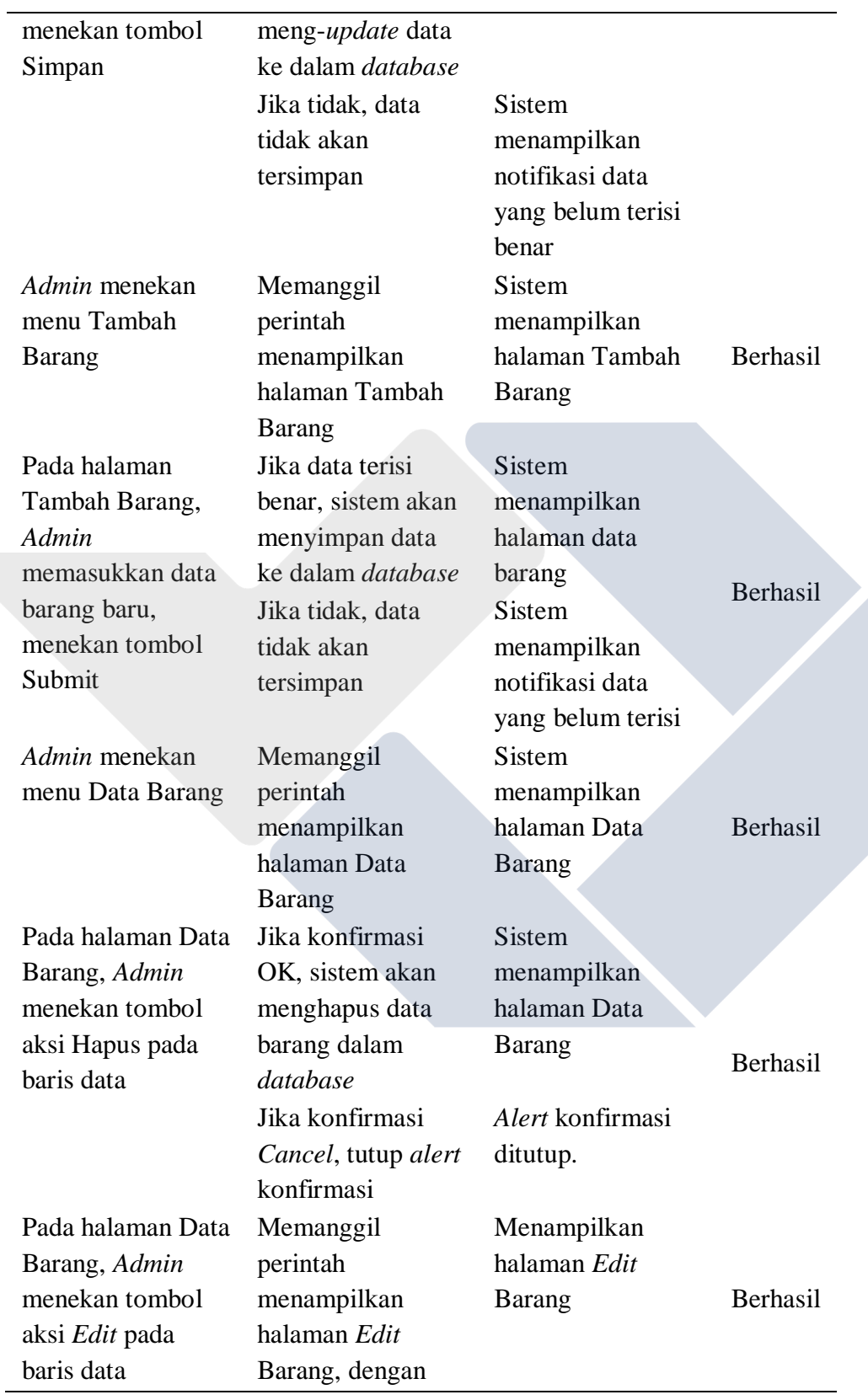

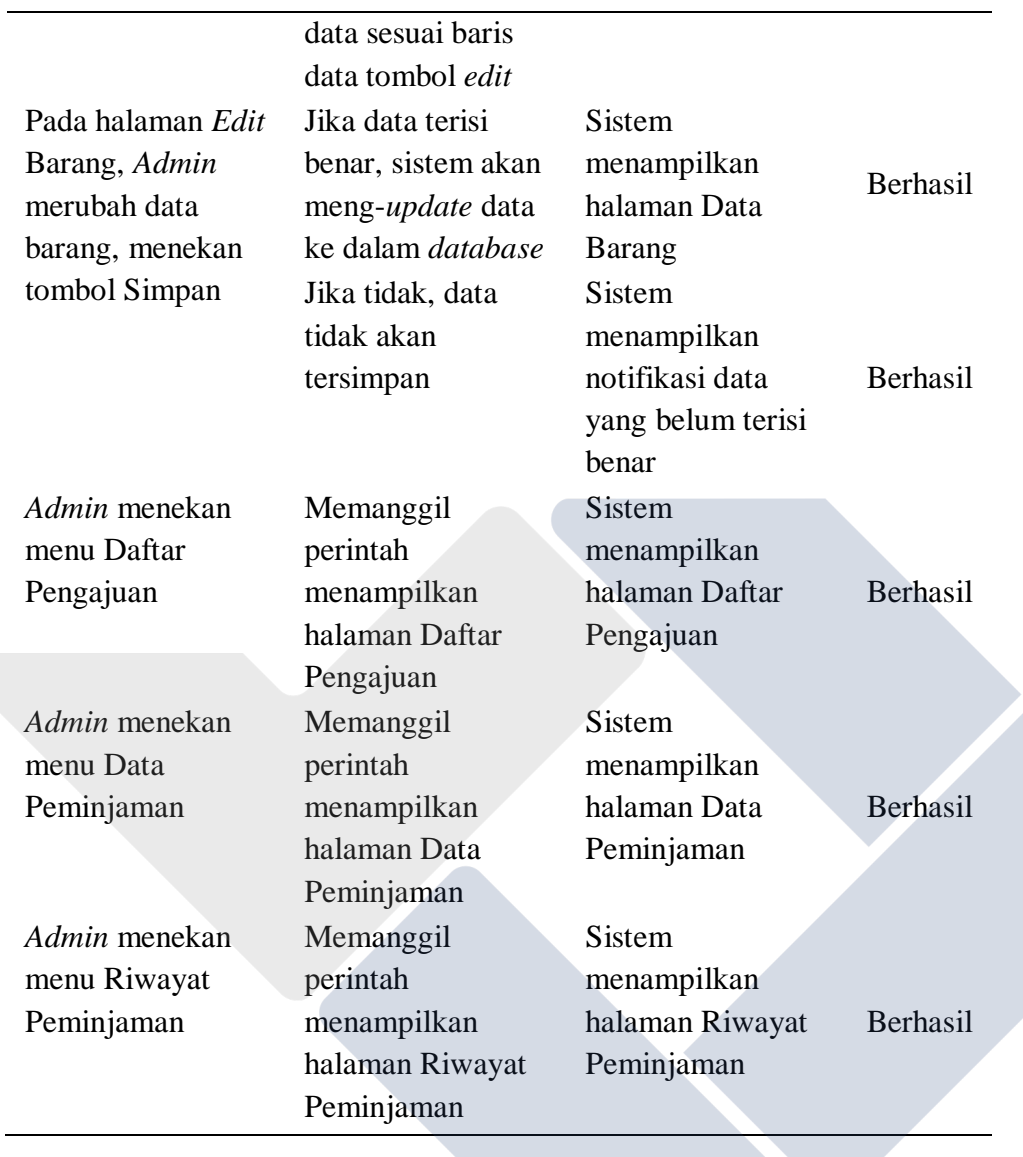

# c. *Operator*

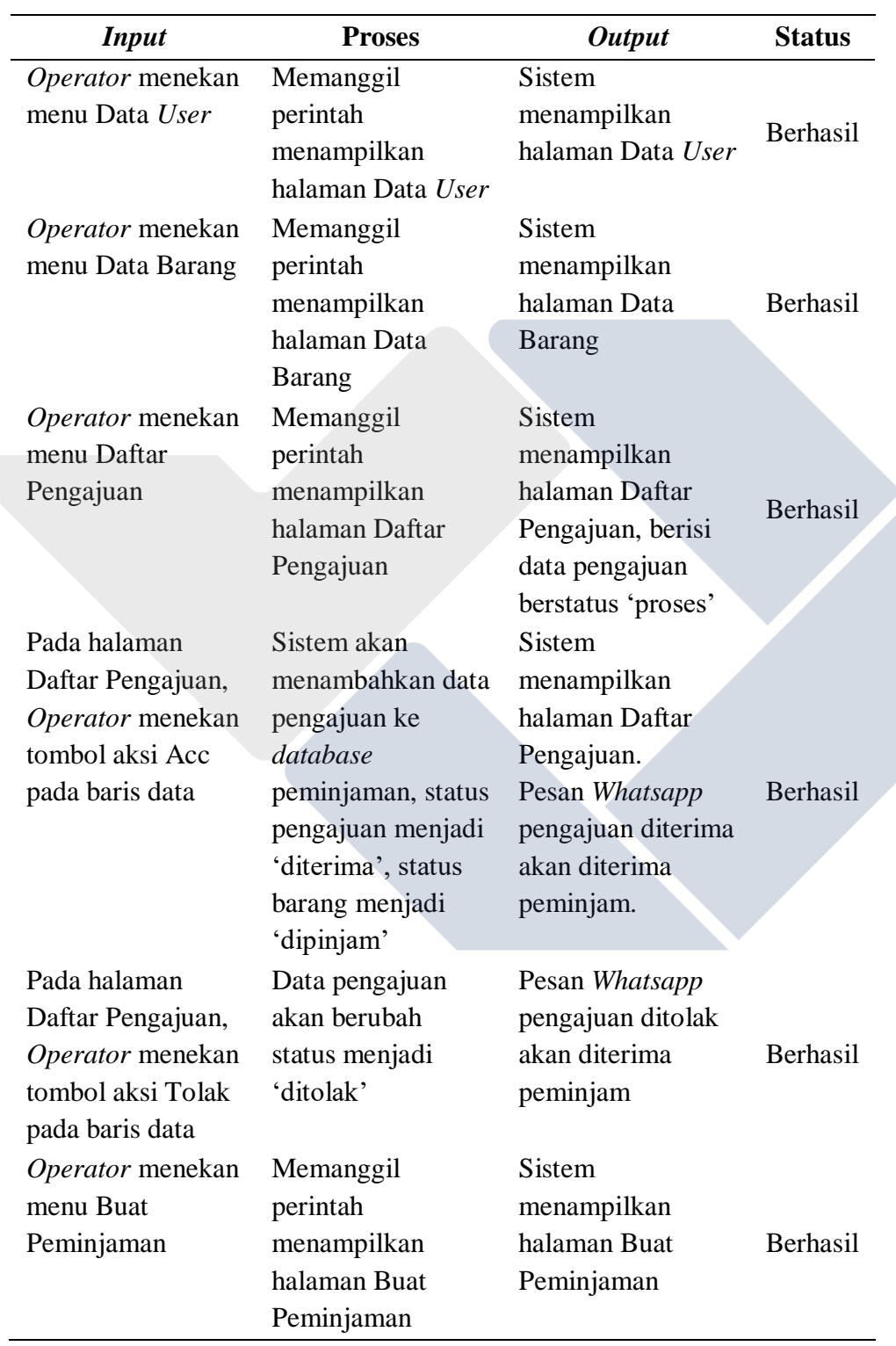

# Tabel 4.3 Pengujian *Operator*

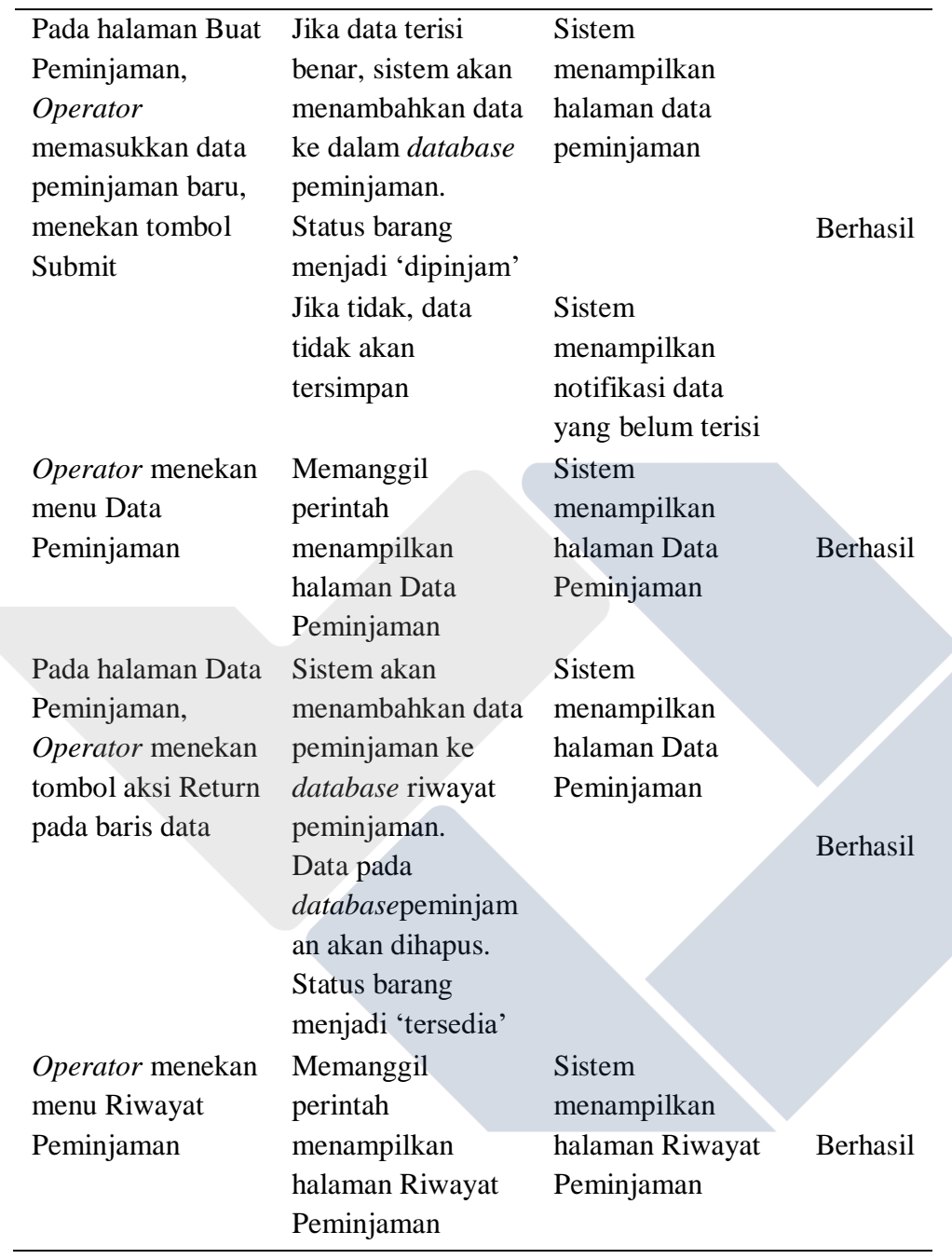

# d. *User* Peminjam

 $\overline{a}$ 

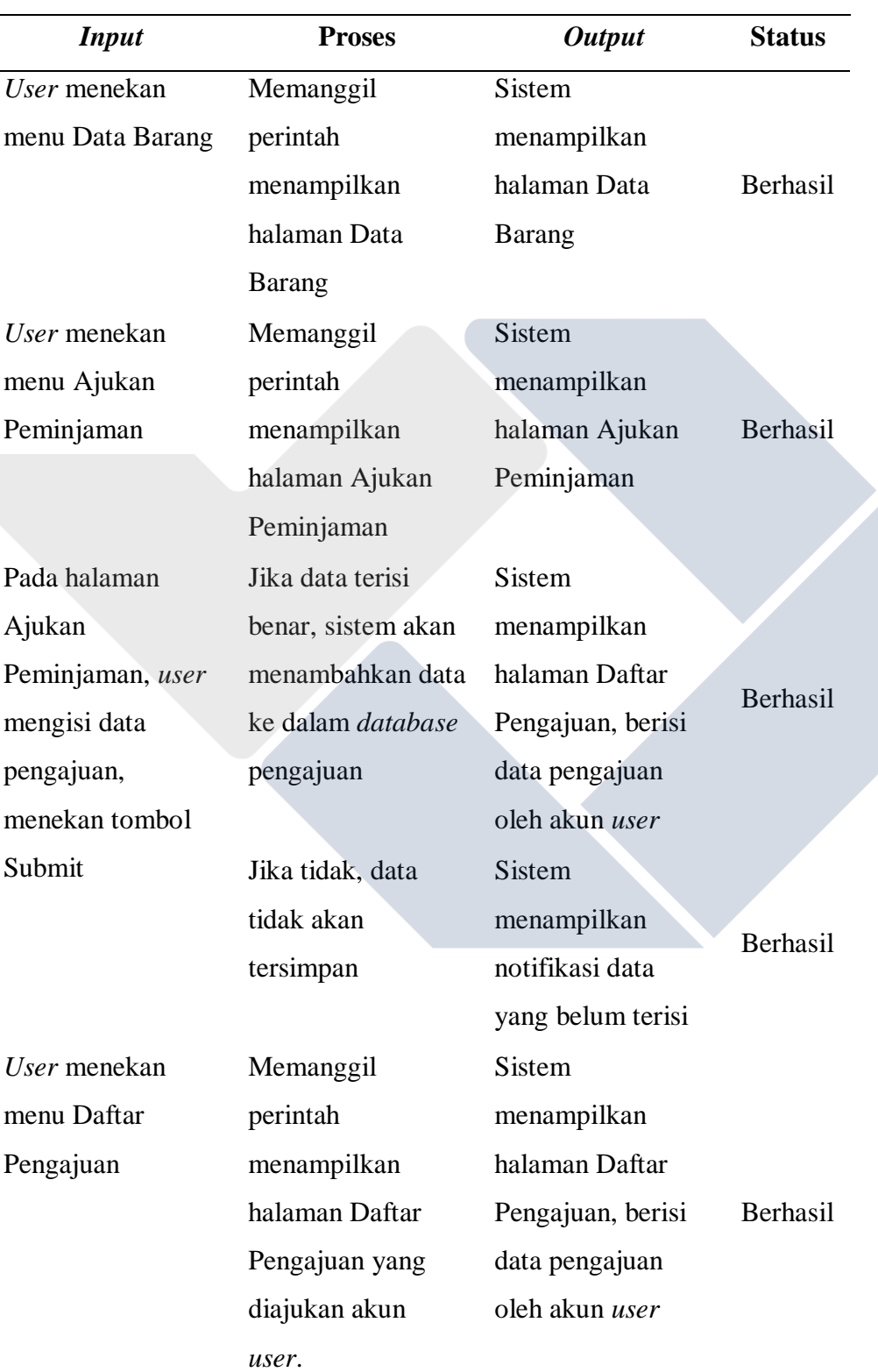

# Tabel 4.4 Pengujian *User* Peminjam

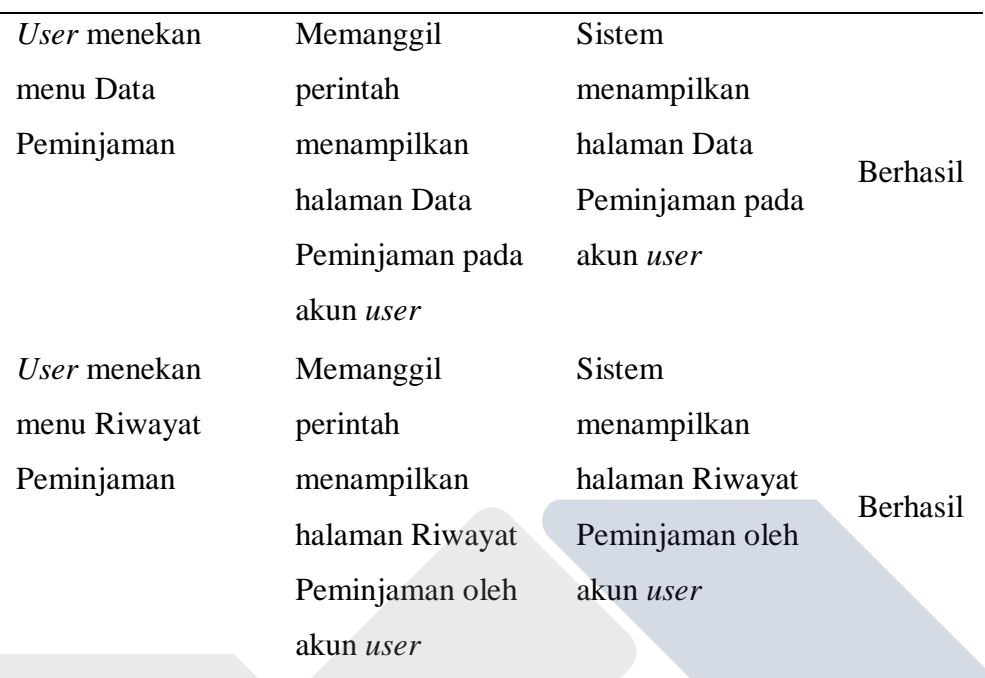

#### **4.5. Survei Kepuasan Pengguna**

Kepuasan pengguna pada suatu aplikasi merupakan tingkat perasaan seseorang setelah menggunakan aplikasi tersebut dengan metode survei. Pada survei yang diterapkan penulis kepada sepuluh (10) orang responden yang terdiri dari *admin*, *operator* dan *user* dengan sepuluh (10) pertanyaan, diharapkan dapat memberikan evaluasi yang baik bagi penulis dan aplikasi yang telah selesai dirancang.

Pertanyaan yang diajukan penulis dan telah divalidasi oleh pihak berkompeten, dijabarkan sebagai berikut :

## **KUESIONER KEPUASAN PENGGUNA (ADMIN, OPERATOR DAN USER) APLIKASI SISTEM MANAJEMEN INVENTARIS SDIT ALAM BIRUNI SUNGAILIAT**

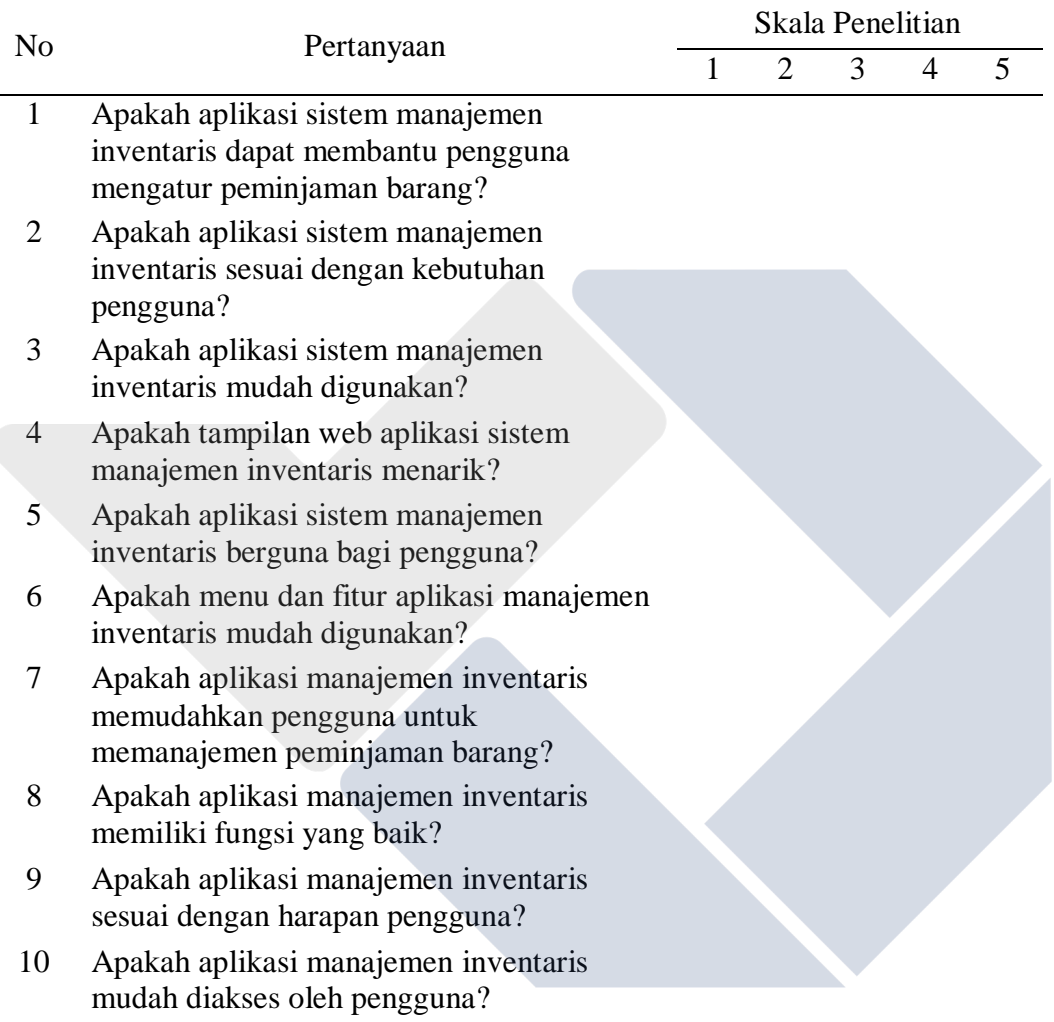

Tabel 4.5 Pertanyaan Kuesioner

Setelah penulis menetapkan skor penilaian bagi setiap jawaban kuesioner, lembaran kuesioner dibagikan kepada responden yang ada di SDIT Alam Biruni. Hasil dari kegiatan tersebut telah divalidasi oleh pihak berkompeten kemudian diolah untuk menilai kepuasan pengguna terhadap aplikasi sistem manajemen inventaris. Adapun hasil pengolahan data dijabarkan sebagai berikut :

|                | Skor |                |                |                |                | <b>Bobot</b> | %    |
|----------------|------|----------------|----------------|----------------|----------------|--------------|------|
| Pertanyaan     |      | $\overline{2}$ | 3              | $\overline{4}$ | 5              |              |      |
|                |      |                |                | 8              | $\overline{2}$ | 42           | 84   |
| $\overline{2}$ |      |                |                | 7              | $\overline{2}$ | 41           | 82   |
| 3              |      |                |                | 7              | 3              | 43           | 86   |
| 4              |      | 1              | $\overline{2}$ | 7              |                | 36           | 72   |
| 5              |      |                |                | 6              | 4              | 44           | 88   |
| 6              |      |                |                | 7              | 3              | 43           | 86   |
| 7              |      |                |                | 9              | 1              | 41           | 82   |
| 8              |      |                |                | 8              |                | 40           | 80   |
| 9              |      |                |                | $\overline{7}$ | $\overline{2}$ | 41           | 82   |
| 10             |      |                |                | 8              | $\overline{2}$ | 42           | 84   |
|                |      | Rata-rata      |                |                |                | 41,3         | 82,6 |

Tabel 4.6 Skor Jawaban Responden

Agar mendapatkan hasil interpretasi, kita perlu mengetahui skor tertinggi (Y) dengan rumus : **skor tertinggi Likert x Jumlah Responden**.

Sehingga didapatkan hasil : **5 x 10 = 50**.

Berdasarkan perhitungan di atas, untuk menentukan indeks persentase kepuasan pengguna digunakan rumus : **(rata-rata skor / Y) x 100%**, sehingga didapatkan hasil sebagai berikut : **(41,3 / 50) x 100% = 82,6%**.

Dari hasil perhitungan indeks persentase tersebut di atas, didapatkan persentase 82,6% yang diartikan bahwa rata-rata pengguna sistem informasi manajemen inventaris SDIT Alam Biruni merasa puas dengan sistem yang dikembangkan.

#### **BAB V**

#### **KESIMPULAN DAN SARAN**

#### **5.1 Kesimpulan**

Berdasarkan hasil pembahasan pada Bab IV, didapatkan kesimpulan sebagai berikut :

- a. Setelah melakukan perancangan sistem menggunakaan *use case diagram*, *activity diagram,* dan *entity relationship diagram,* kemudian melakukan pengembangan sistem menggunakan metode *waterfall* didapatkan hasil, yaitu terbentuknya sebuah sistem informasi manajemen inventaris berbasis *web*. Berdasarkan hasil pengujian *black box* sistem yang dibuat telah memenuhi semua tuntutan kebutuhan fungsional sistem.
- b. Berdasarkan hasil jawaban kuesioner dari pertanyaan (1) dan (7) yang masingmasing bernilai 84% dan 82% dapat disimpulkan bahwa sistem informasi manajemen inventaris berbasis *web* yang telah dikembangkan dapat membantu dan mempermudah pengguna dalam proses pencatatan peminjaman inventaris di SDIT Alam Biruni.

#### **5.2. Saran**

Saran untuk pengembangan selanjutnya dari sistem yang telah dibuat antara lain, meningkatkan *user interface* menjadi lebih menarik, pengembangan sistem berupa aplikasi *mobile*, serta penambahan fitur *upload* data dalam format *spreadsheet*.

#### **DAFTAR PUSTAKA**

- [1] N. W. S. Yustikia, "Pentingnya Sarana Pendidikan Dalam Menunjang Kualitas Pendidikan di Sekolah," *GUNA Widya: Jurnal Pendidikan Hindu,*  vol. 4, no. 2, pp. 1-12, 2017.
- [2] N. Oktaviani, I. M. Widiarrta and Nurlaily, "Sistem Informasi Inventaris Barang Berbasis Web Pada SMP Negeri 1 Buer," *Jurnal Informatika Teknologi dan Sains,* vol. 1, no. 2, pp. 160-168, 2019.
- [3] M. Hermawati, "Aplikasi Sistem Perpustakaan Terintegrasi Dengan Notifikasi SMS dan Email Reminder," *STRING (Satuan Tulisan Riset dan Inovasi Teknologi),* vol. 2, no. 3, pp. 308-317, 2018.
- [4] M. I. Awaluddin, R. W. Arifin and D. Setiyadi, "Implementasi Framework Laravel Pada Sistem Informasi Pengelolaan Aset Laboratorium Komputer," *Bina Insani Ict Journal,* vol. 7, no. 2, pp. 187-197, 2020.
- [5] R. O. Sakti and Y. Fitrisia, "Rancang Bangun Sistem Informasi Rental Mobil Bebasis Web (Studi Kasus: Zelta Rent Car)," *Jurnal Komputer Terapan,* vol. 8, no. 1, pp. 12-23, 2022.
- [6] M. R. Julianti, M. I. Dzulhaq and A. Subroto, "Sistem Informasi Pendataan Alat Tulis Kantor Berbasis Web pada PT Astari Niagara Internasional," *Jurnal Sisfotek Global,* vol. 9, no. 2, pp. 92-97, 2019.
- [7] Fatmawati and J. Munajat, "Implementasi Model Waterfall Pada Sistem Informasi Persediaan Barang Berbasis Web (Studi Kasus: PT. Pamindo Tiga T)," *Jurnal Media Informatika Budidarma,* vol. 2, no. 2, pp. 1-9, 2018.
- [8] F. A. Batubara, "Perancangan Website Pada PT. Ratu Enim Palembang," *Jurnal Ilmu Pengetahuan Dan Teknologi Terapan,* vol. 7, no. 1, pp. 15-27, 2015.
- [9] Sulastari, F. Idifitriani and N. D. Sofya, "Rekayasa Perangkat Lunak Crowdfunding Basiru Menggunakan Pemrograman PHP dan Framewrok CodeIgniter," *Jurnal Informatika Teknologi dan Sains,* vol. 4, no. 1, pp. 15- 20, 2022.
- [10] M. H. Romadhon, Y. Yudhistira and Mukrodin, "Sistem Informasi Rental Mobil Berbasis Android dan Website Menggunakan Framework Codeigniter

3 Studi Kasus : CV Kopja Mandiri," *Jurnal Sistem Informasi dan Teknologi Peradaban,* vol. 2, no. 1, pp. 30-36, 2021.

- [11] Marlina, Masnur and M. D. F, "Aplikasi E-Learning Siswa SMK Berbasis Web," *Jurnal Sintaks Logika,* vol. 1, no. 1, pp. 8-17, 2021.
- [12] Tumini and M. Fitria, "Penerapan Metode Scrum pada E-Learning STMIK Cikarang Menggunakan PHP dan MySQL," *Jurnal Informatika SIMANTIK,*  vol. 6, no. 1, pp. 12-16, 2021.
- [13] Nirsal, Rusmala and Syafriadi, "Desain dan Implementasi Sistem Pembelajaran Berbasis E-Learning pada Sekolah Menengah Pertama Negeri 1 Pakue Tengah," *d'ComPutarE: Jurnal Ilmiah Information Technology,* vol. 10, no. 1, pp. 30-37, 2020.
- [14] A. J. Oktasari and D. Kurniadi, "Perancangan Sistem Informasi Manajemen Kegiatan Mahasiswa Berbasis Web," *Jurnal Vokasional Teknik Elektronika dan Informatika,* vol. 7, no. 4, pp. 149-157, 2019.
- [15] Anharudin and A. Nurdin, "Rancang Bangun Sistem Informasi Administrasi Pendaftaran Kursus (Studi Kasus: Ghibrant English Course-Pandeglang)," *PROSISKO: Jurnal Pengembangan Riset dan Observasi Sistem Komputer,*  vol. 5, no. 2, pp. 116-126, 2018.
- [16] I. T. Kusnadi, A. Supiandi, W. Kusnadi and R. Riniawati, "Pengembangan Sistem Inventori Perusahaan Menggunakan Metode Usecase Driven," *Jurnal Teknologi dan Informasi,* vol. 9, no. 1, pp. 24-36, 2019.
- [17] A. S. Nurjaman and V. Yasin, "Konsep Desain Aplikasi Sistem Manajemen Kepegawaian Berbasis Web Pada PT. Bintang Komunikasi Utama," *JISICOM (Journal of Information System, Informatics and Computing),* vol. 4, no. 2, pp. 143-174, 2020.
- [18] T. Hidayat and M. Muttaqin, "Pengujian Sistem Informasi Pendaftaran dan Pembayaran Wisuda Online menggunakan Black Box Testing dengan Metode Equivalence Partitioning dan Boundary Value Analysis," *Jurnal Teknik Informatika UNIS,* vol. 6, no. 1, pp. 25-29, 2018.
- [19] F. C. Ningrum, D. Suherman, S. Aryanti, H. A. Prasetya and A. Saifudin5, "Pengujian Black Box pada Aplikasi Sistem Seleksi Sales Terbaik Menggunakan Teknik Equivalence Partitions," *Jurnal Informatika Universitas Pamulang,* vol. 4, no. 4, pp. 125-130, 2019.
- [20] Prof. Dr. Sugiyono, Metode Penelitian Kuantitatif, Kualitatif, dan R&D, Bandung: Alfabeta, 2018.
- [21] N. Faizah, "Sistem Informasi Manajemen Kepegawaian di Akademi Kebidanan Ibrahimy Menggunakan PHP dan MySQL," *Jurnal Ilmiah Informatika,* vol. 4, no. 1, pp. 1-10, 2019.
- [22] Y. Utama, "Sistem Informasi Berbasis Web Jurusan Sistem Informasi Fakultas Ilmu Komputer Universitas Sriwijaya," *JSI: Jurnal Sistem Informasi (E-Journal),* vol. 3, no. 2, pp. 359-370, 2011.
- [23] L. Setiyani, Y. Rostiani and T. Ratnasari, "Analisis Kebutuhan Fungsional Sistem Informasi Persediaan Barang Perusahaan General Trading (Studi Kasus: PT. Amco Multitech)," *Owner: Riset dan Jurnal Akuntansi,* vol. 4, no. 1, pp. 288-295, 2020.
- [24] D. W. T. Putra and R. Andriani, "Unified Modelling Language (UML) dalam Perancangan Sistem Informasi Permohonan Pembayaran Restitusi SPPD," *Jurnal Teknoif Teknik Informatika Institut Teknologi Padang,* vol. 7, no. 1, pp. 32-39, 2019.
- [25] H. Setiawan and M. Q. Khairuzzaman, "Perancangan Sistem Informasi Manajemen Proyek: Sistem Informasi Kontraktor," *Jurnal Khatulistiwa Informatika,* vol. 5, no. 2, pp. 103-111, 2017.

## **LAMPIRAN**

# Lampiran 1 Daftar Riwayat Hidup

#### **DAFTAR RIWAYAT HIDUP**

#### 1. Data Pribadi

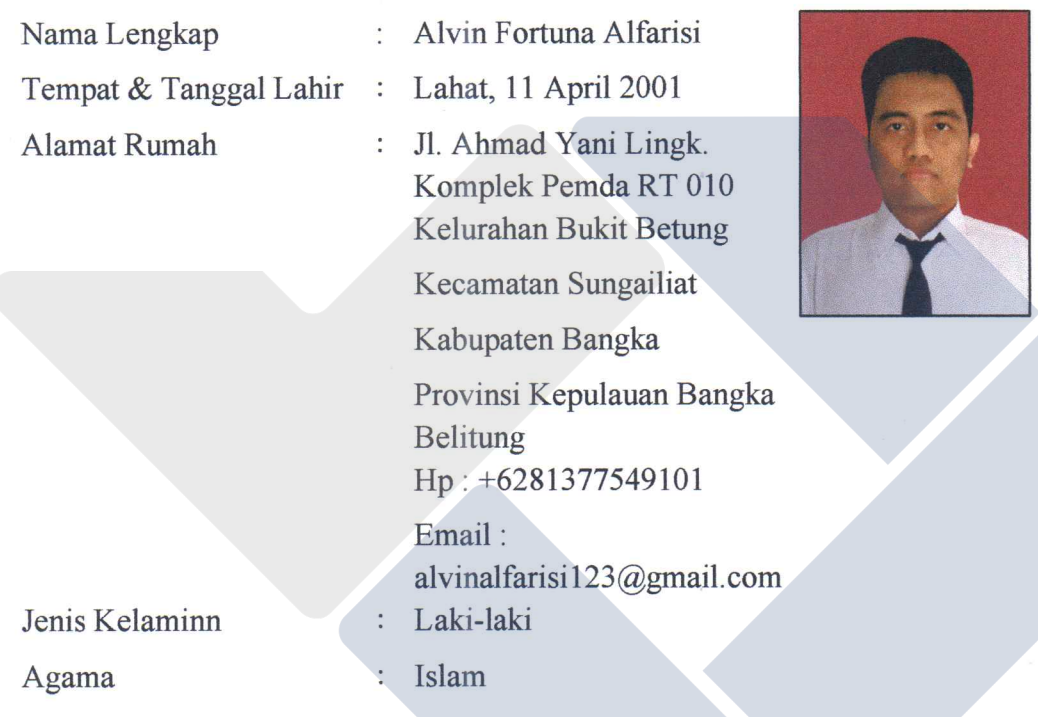

## 2. Riwayat Pendidikan

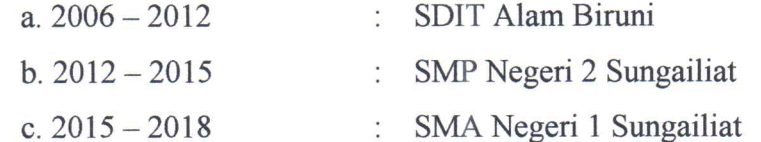

Sungailiat, 16 Januari 2023

Alvin Fortuna Alfarisi

# Lampiran 2 Form Kuesioner

## **KUESIONER KEPUASAN PENGGUNA (***ADMIN***,** *OPERATOR* **DAN**  *USER***) APLIKASI SISTEM MANAJEMEN INVENTARIS SDIT ALAM BIRUNI SUNGAILIAT**

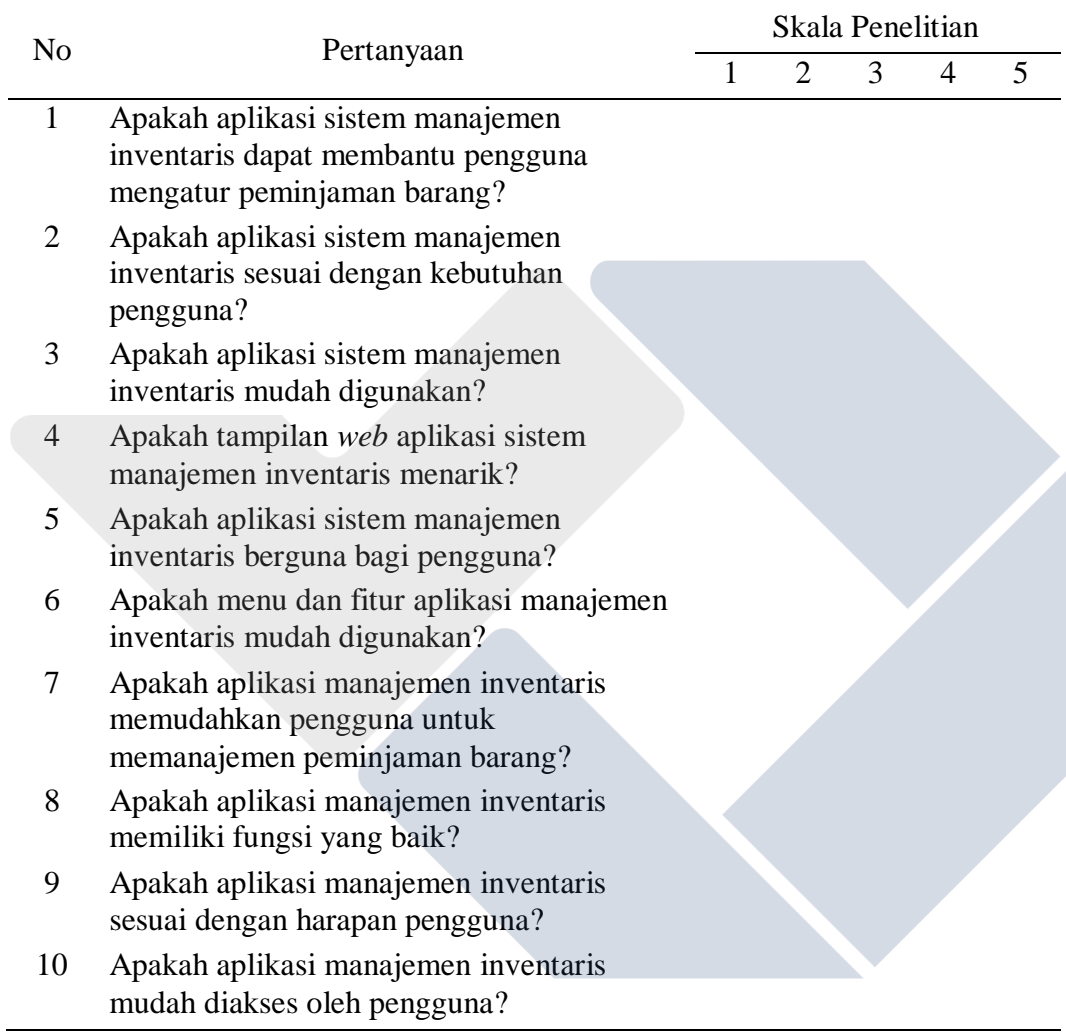

Lampiran 3 Lembar Validasi Kuesioner

 $\ddot{\phantom{a}}$ 

#### **LEMBAR VALIDASI KUESIONER KEPUASAN PENGGUNA**

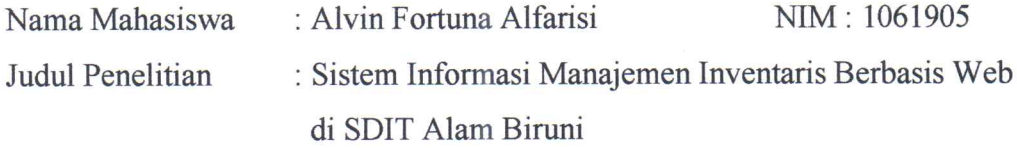

Daftar Pertanyaan

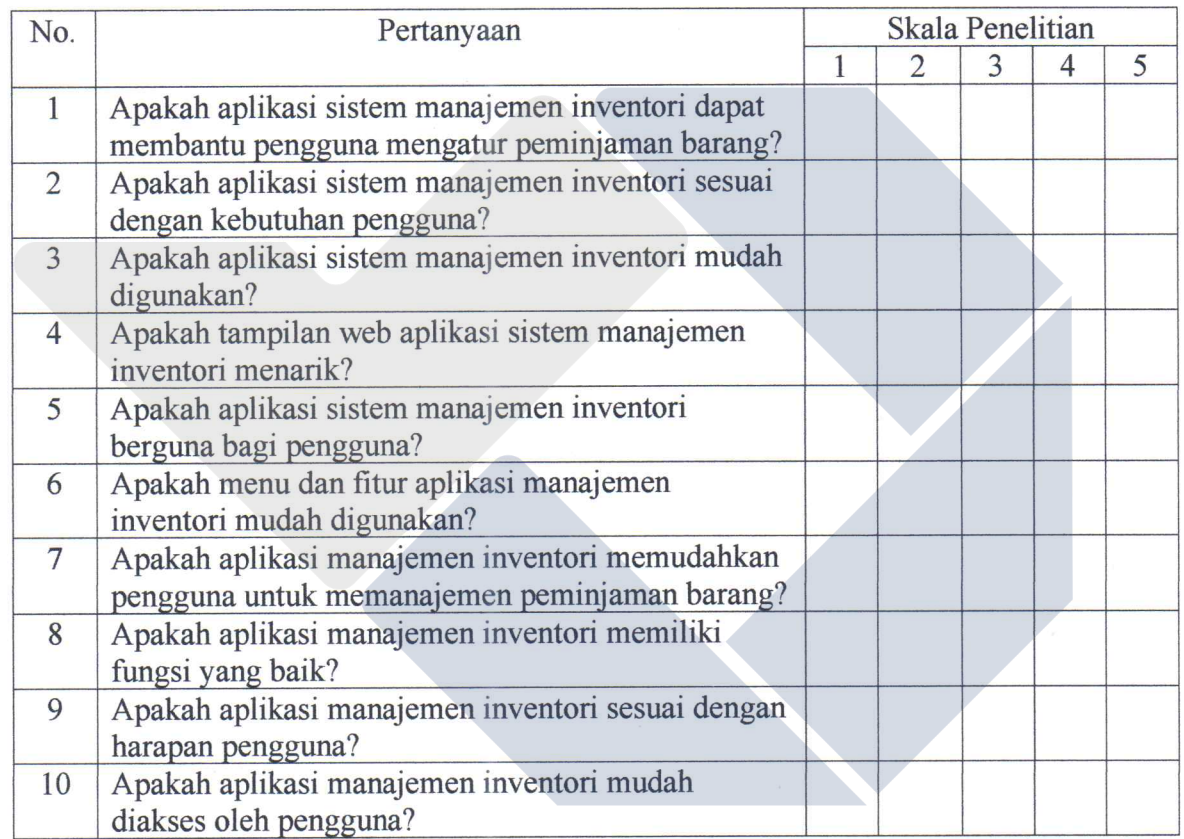

Pertanyaan-pertanyaan di dalam kuesioner di atas dinyatakan valid dan dapat digunakan dalam penelitian.

Sungailiat, 16 Desember 2022 Yang memvahidasi, Jang Agita Rindri

Lampiran 4 Lembar Validasi Hasil Kuesioner

 $\ddot{\cdot}$ 

### **LEMBAR VALIDASI** HASIL KUESIONER KEPUASAN PENGGUNA

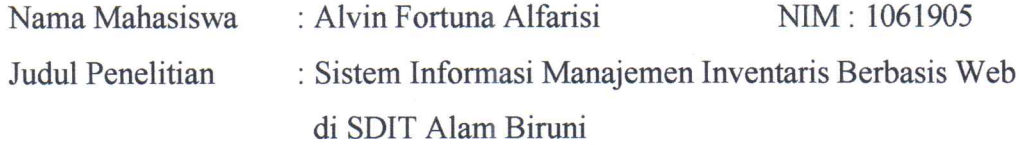

Hasil Kuesioner

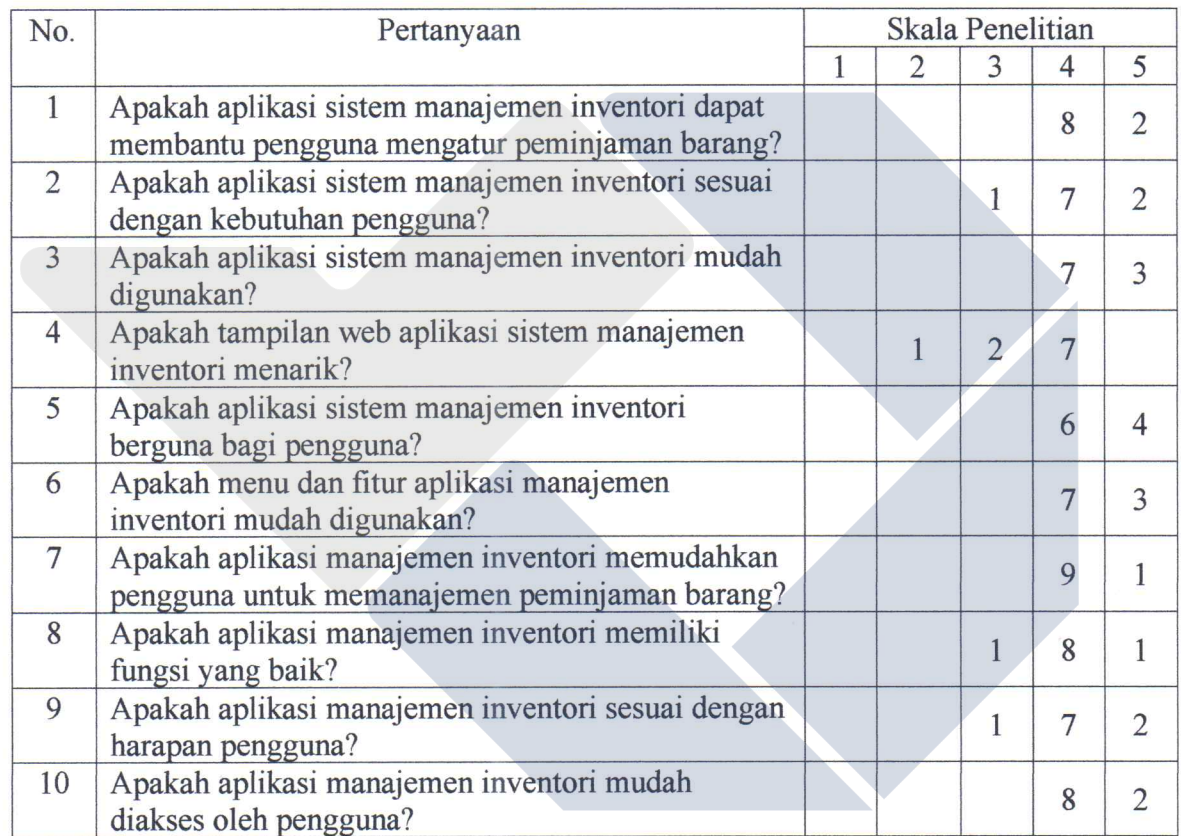

Hasil dari pertanyaan-pertanyaan di dalam kuesioner di atas dinyatakan valid dan dapat digunakan dalam hasil penelitian.

Sungailiat, 17 Januari 2023 Yang memvaridasi, Agita Rindri, Jana

# Lampiran 5 Dokumentasi

# **DOKUMENTASI**

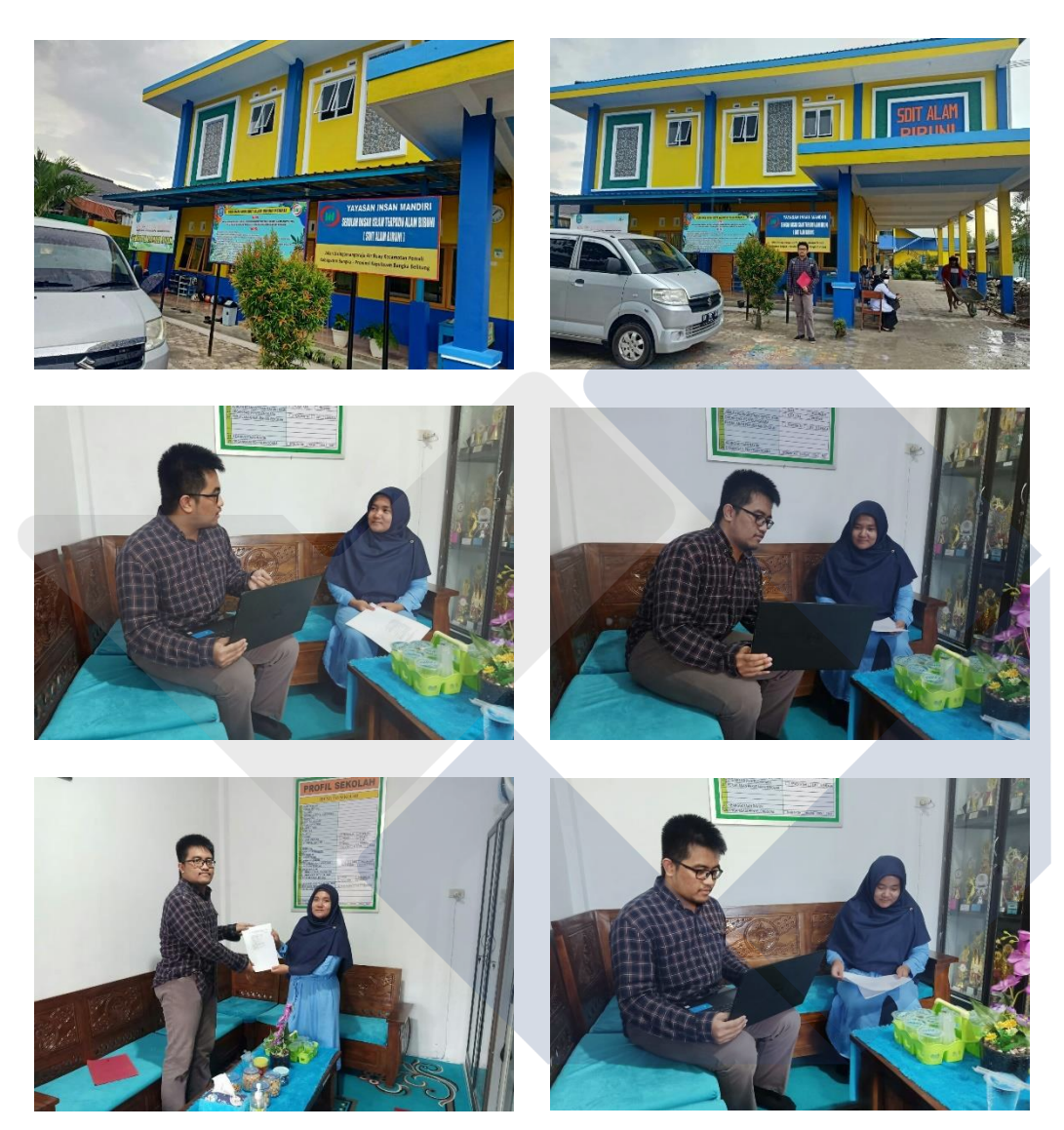